# ARIVA

## Manuale d'uso

**T760i**

*Italiano*

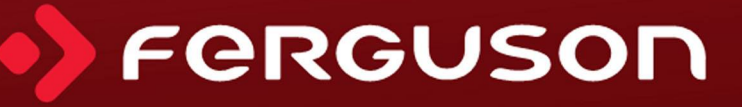

## **ATTENZIONE!**

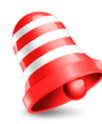

I ricevitori satellitari Ferguson permettono di registrare e memorizzare i dati su dischi rigidi HDD esterni e su chiavette USB. Tuttavia, il corretto funzionamento dell'opzione di registrazione dipende dal tipo di memoria collegata. Si prega di familiarizzare con le seguenti limitazioni.

### **RICORDA:**

1. Per utilizzare una memoria esterna collegata attraverso la porta USB, la memoria deve supportare lo standard USB 2.0. Per garantire una corretta registrazione e riproduzione, è necessario utilizzare unità **flash con una velocità di registrazione di 9.0 MB/s o superiore**. I dischi rigidi più lenti e le chiavette USB potrebbero non funzionare correttamente, potrebbero avere problemi con la registrazione di freeze o potrebbero non funzionare affatto.

2. Solo i dischi con una partizione di base in formato NTFS o FAT32 funzioneranno correttamente (si raccomanda il formato NTFS). Se non avete questo formato, preparate il disco con l'aiuto di un computer prima di collegarlo al ricevitore.

3. Memorie molto frammentate o molto piene possono anche funzionare in modo errato e non corretto.

4. I dischi rigidi HDD esterni devono avere un'alimentazione separata, poiché la porta USB del ricevitore non ha abbastanza potenza per alimentarli.

### **ATTENZIONE**

1. In nessun caso il dispositivo USB deve essere scollegato dal ricevitore durante la registrazione o la riproduzione. La disconnessione durante il funzionamento può danneggiare il ricevitore e/o la memoria flash così come i dati registrati.

2. Non toccate il dispositivo operativo, e soprattutto la porta USB, con le mani bagnate o umide. Rischiate la folgorazione e danni permanenti al ricevitore!

#### <span id="page-2-1"></span>**MISURE DI SICUREZZA**

Si prega di familiarizzare con questo manuale d'uso e con le avvertenze in esso contenute, e di ricordarsi di posizionare correttamente l'antenna!

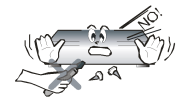

Per evitare il rischio di elettrocuzione, non aprire mai la custodia. Qualsiasi danno al sigillo di garanzia invaliderà la garanzia del dispositivo.

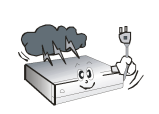

Scollegare il dispositivo durante un temporale o quando non viene utilizzato per lunghi periodi di tempo. Si prega di notare che la garanzia non copre i danni causati dai fulmini.

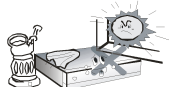

Non esporre il dispositivo alla luce diretta del sole. Tenetelo lontano da fonti di calore e da ambienti umidi. Non coprire le aperture di ventilazione. Questo assicurerà una corretta circolazione dell'aria.

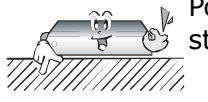

Posizionare il dispositivo in posizione orizzontale su una superficie piana, liscia e stabile.

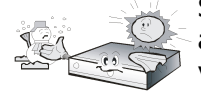

Se spostate l'apparecchio da una stanza calda a una stanza fredda (o viceversa), aspettate almeno 1 ora prima di collegarlo alla rete. Altrimenti, potrebbero verificarsi dei problemi.

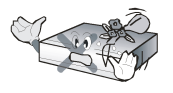

Tenere il dispositivo lontano da vasi, bottiglie, acquari e altre fonti d'acqua per evitare possibili danni. Non toccare la spina di alimentazione con mani non protette.

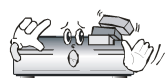

Non posizionare alcun oggetto sull'involucro del dispositivo. Questo può causare il surriscaldamento del dispositivo e causare problemi con la ricezione del segnale.

Prima della manutenzione o dell'installazione, scollegare il ricevitore dalla rete elettrica. Non usare alcool o liquidi contenenti ammoniaca per pulire il ricevitore. Se necessario, pulire l'apparecchio con un panno morbido e privo di lanugine inumidito con una soluzione di sapone molto diluita.

- Non collegare alcun cavo mentre la spina di alimentazione è nella presa.
- Verificare lo stato dei cavi. Il cablaggio danneggiato può provocare incendi.
- Scollegare il ricevitore dalla presa elettrica per collegare il cablaggio.

#### <span id="page-2-0"></span>**SOFTWARE DISPONIBILE PER IL DOWNLOAD**

Ferguson utilizza tutti i mezzi disponibili per fornire agli utenti aggiornamenti software per ottenere i parametri più recenti dal ricevitore televisivo terrestre. Ferguson si riserva il diritto di apportare correzioni, cambiamenti o modifiche al software precedentemente utilizzato nel ricevitore in qualsiasi circostanza e senza preavviso. La versione più recente del software è disponibile alla pagina [http://www.ferguson-digital.eu](http://www.ferguson-digital.eu/)

#### <span id="page-3-1"></span>**INFORMAZIONI SUL MANUALE D'USO**

L'azienda Ferguson Sp. Z o.o. ha compiuto ogni sforzo per garantire le informazioni più aggiornate sui propri prodotti. La garanzia non copre il contenuto di questo manuale e declina ogni presunta garanzia sul valore di mercato o sulla sua utilità per determinati scopi. Le informazioni contenute in questo documento hanno la funzione di istruzioni che consentono l'uso e la manutenzione del ricevitore.

L'azienda Ferguson Sp. Z o.o. si riserva il diritto di apportare correzioni, modifiche o traduzioni del Manuale dell'utente senza preavviso. Per questo motivo, si consiglia di visitare regolarmente il nostro sito Web per ottenere le informazioni più recenti.

#### <span id="page-3-0"></span>**SIMBOLI INDICATI SUL RICEVITORE**

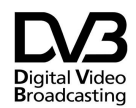

Logo di trasmissione del segnale digitale. Informa che il ricevitore è compatibile con gli standard di trasmissione video digitale.

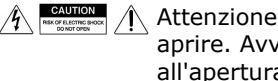

Attenzione: rischio di folgorazione - non aprire. Avverte dei rischi associati all'apertura della custodia del ricevitore. L'involucro può essere aperto solo da personale di assistenza autorizzato.

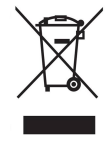

Quando su un prodotto appare il simbolo di un bidone della spazzatura barrato, significa che è conforme alla Direttiva Europea 2002/96 / EC. Scopri il tuo sistema di riciclaggio locale prodotti elettrici ed elettronici.

Procedere in conformità con la legislazione locale e non smaltire i vecchi prodotti con i normali rifiuti domestici. Il corretto smaltimento del vecchio prodotto aiuterà a prevenire potenziali conseguenze negative per l'ambiente e la salute.

$$
\sum_{i=1}^{n} a_i
$$

Il prodotto contiene batterie coperte dalla Direttiva Europea 2006/66 / CE, che non possono essere smaltite con i normali rifiuti domestici. Informarsi sulla legislazione locale sulla raccolta differenziata delle batterie come smaltimento Correct aiuta ad evitare conseguenze negative per l'ambiente e la salute.

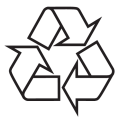

Il prodotto è stato progettato e realizzato con materiali e componenti di alta qualità che possono essere riciclati e riutilizzati.

#### Logo CE.  $\epsilon$

Si informa che il ricevitore è conforme ai requisiti della direttiva 2004/108 / CE, relativa al ravvicinamento delle leggi degli Stati membri sulla compatibilità energetica, nonché ai requisiti delle direttive 2006/95 / CE, relativa al ravvicinamento delle leggi degli Stati membri sulla bassa tensione e la sicurezza nella manipolazione degli apparecchi elettrici.

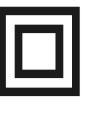

Logo a doppio isolamento. Informa che il ricevitore è un dispositivo sicuro dal punto di vista elettrico, purché utilizzato secondo le indicazioni contenute nel capitolo relativo alla sicurezza.

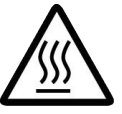

Logo di superficie calda.

ATTENZIONE: SUPERFICIE CALDA. NON TOCCARE. La parte superiore del case, sopra il radiatore interno, può diventare molto calda mentre il dispositivo è in funzione. Non toccare la superficie calda, in particolare l'area intorno al logo "superficie calda" e al pannello superiore.

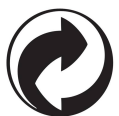

Quando questo logo è su un file prodotto, significa che a contributo al sistema nazionale di raccolta e riciclaggio associato.

### Sommario

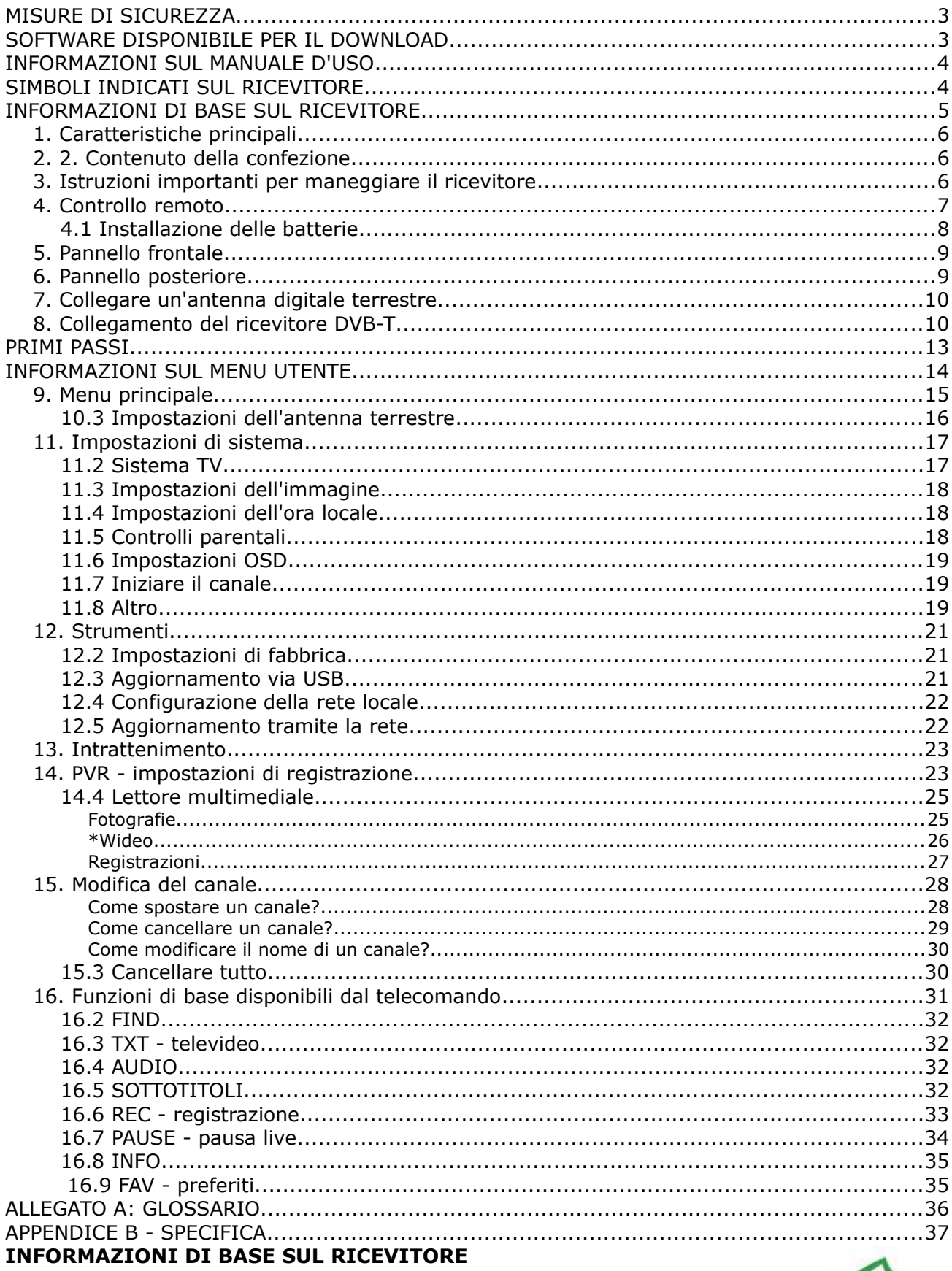

<span id="page-4-0"></span>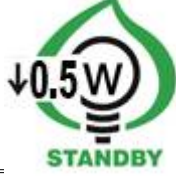

#### <span id="page-5-2"></span>**1. Caratteristiche principali**

- ✔ Standard MPEG-2, MPEG-4, MPEG-4 AVC / H.264 e HEVC / H.265
- ✔ Sintonizzazione su canali ad alta definizione (alta definizione)
- $\overline{V}$  Ridimensionamento del segnale PAL per definizioni 720p lub 1080p
- ✔ Disponibilità di timer programmabili
- $\mathsf{v}$  Elenchi separati di TV, radio e canali preferiti
- ✔ Funzione di ricerca rapida dei canali (QuickFind)
- ✔ Televideo e sottotitoli
- $\vee$  Compatibile con il sistema DVB-T / T2
- $\boldsymbol{\nu}$  Supporto LAN

#### <span id="page-5-1"></span>**2. 2. Contenuto della confezione**

Disimballare il ricevitore e verificare che contenga tutti i componenti elencati di seguito:

- $\sim 1 \times$  telecomando
- $\angle$  1 x manuale utente
- $\sqrt{1 \times$  ricevitore
- $\sqrt{1}$  x alimentatore

#### <span id="page-5-0"></span>**3. Istruzioni importanti per maneggiare il ricevitore**

Grazie all'utilizzo del menu su schermo (OSD), il funzionamento del ricevitore è stato semplificato e il numero di pulsanti sul telecomando è stato ridotto. Tutte le funzioni vengono visualizzate sullo schermo e possono essere controllate utilizzando un numero limitato di pulsanti. Le funzioni comuni sono unite in un unico "MENU". La funzione scelta è contrassegnata dal colore. A seconda dell'opzione scelta, compaiono i "pulsanti funzione": rosso, giallo, verde, blu e bianco, sotto forma di grafici e descrizioni. I colori corrispondono a diverse funzioni in ciascuno dei "Menu". Premendo un pulsante sul telecomando si attiva la funzione corrispondente. I pulsanti funzione vengono attivati solo quando le informazioni ad essi relative vengono visualizzate nel campo corrispondente. L'interfaccia utente consente di navigare nei menu e nelle funzioni in vari modi. Alcuni pulsanti del telecomando consentono di accedere direttamente a determinate funzioni. I pulsanti sono multifunzionali, ovvero le loro funzioni dipendono dagli elementi precedentemente attivati.

#### *ATTENZIONE:*

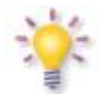

*Ricorda che il nuovo software può modificare la funzionalità del ricevitore. Le immagini e le descrizioni incluse in questo manuale utente sono solo a scopo informativo. Se noti un errore, faccelo sapere. Faremo del nostro meglio per correggerlo.*

#### <span id="page-6-0"></span>**4. Controllo remoto**

A causa della standardizzazione dei dispositivi Ferguson, la maggior parte dei dispositivi funziona con lo stesso modello di telecomando RCU240, il che significa che non tutti i pulsanti sono utilizzati su questo modello di ricevitore.

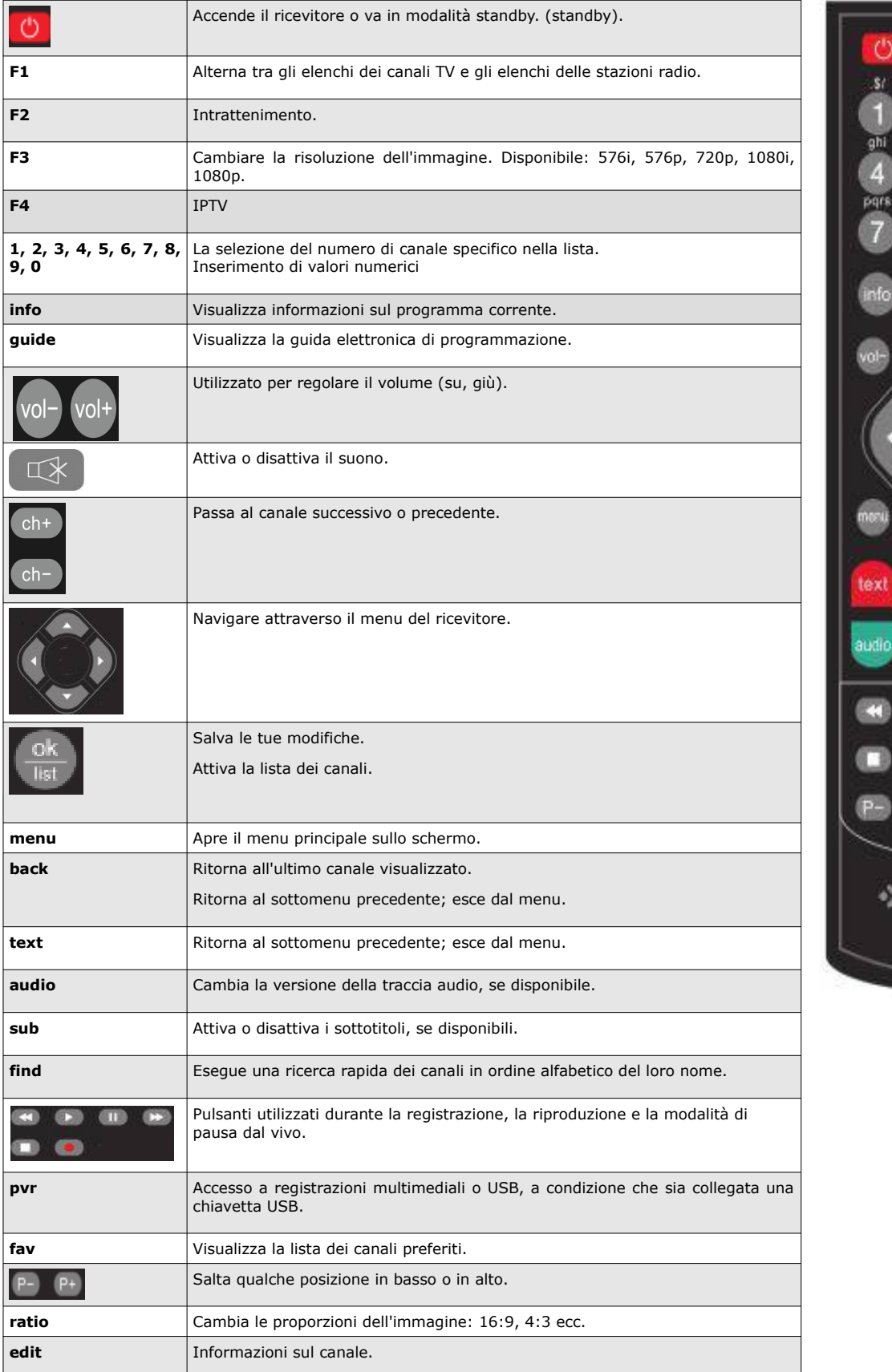

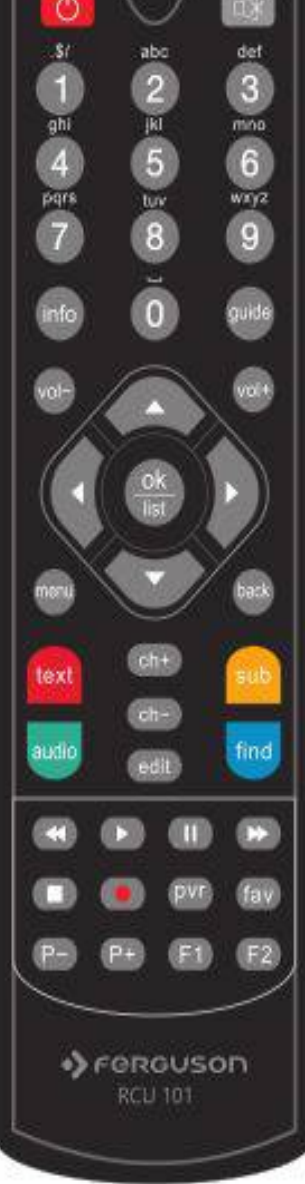

#### <span id="page-7-0"></span>**4.1 Installazione delle batterie**

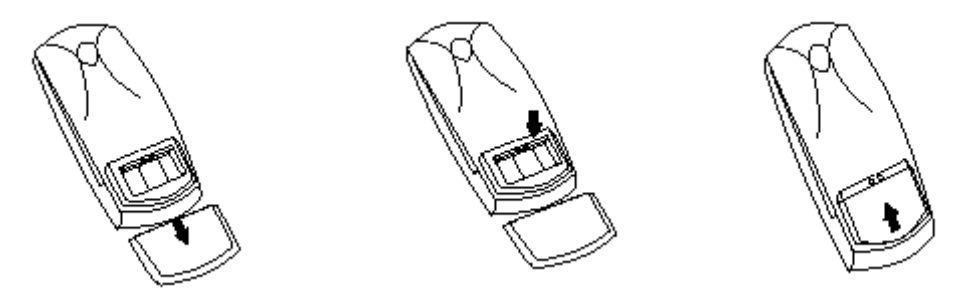

Rimuovere il coperchio del vano batterie sul retro del telecomando facendolo scorrere verso il basso e separandolo. Inserire due batterie AAA (R03) nel vano, rispettando la polarità (indicazioni + e -). Non combinare batterie vecchie con quelle nuove e non usare batterie di tipo diverso. Riposizionare il coperchio del vano batterie. Far scorrere il coperchio finché non si blocca.

#### <span id="page-8-1"></span>**5. Pannello frontale**

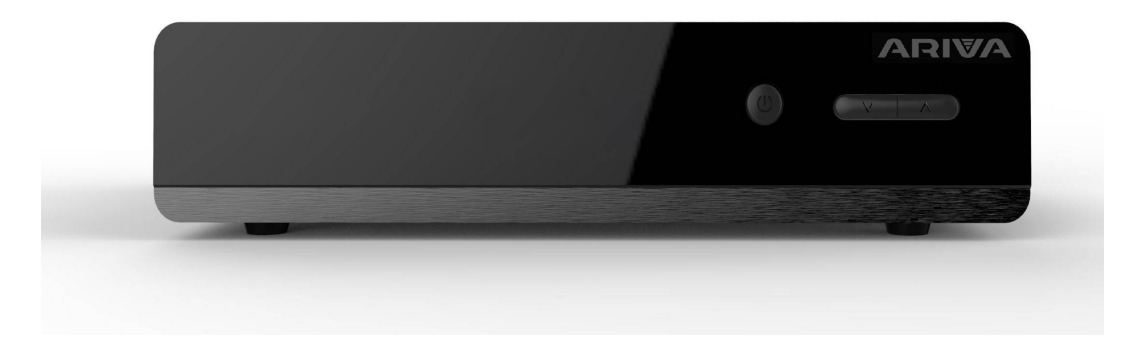

#### <span id="page-8-0"></span>**6. Pannello posteriore**

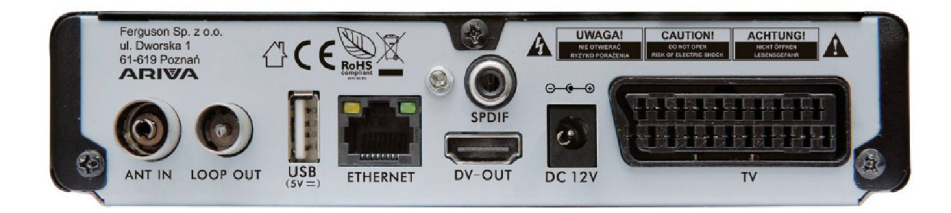

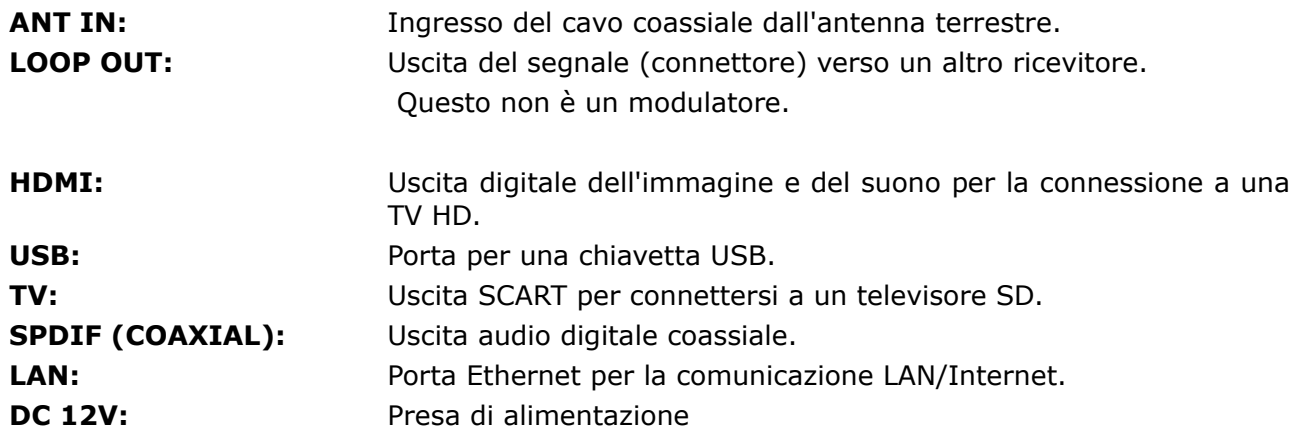

#### <span id="page-9-1"></span>**7. Collegare un'antenna digitale terrestre**

Non ci sono antenne speciali per la televisione terrestre (DTT). Generalmente si usano le stesse antenne della ricezione televisiva analogica. Il cliente non deve cambiare l'installazione anche se si raccomanda di controllare la qualità e lo stato dell'installazione. Un'installazione/antenna di rete vecchia o deteriorata può causare problemi di ricezione del segnale. Si raccomanda l'uso di antenne direzionali con amplificatori o, in situazioni particolari, l'installazione di un trasformatore di impedenza. Le antenne da interno possono essere utilizzate solo in luoghi dove il segnale è molto forte.

L'antenna deve essere diretta verso il trasmettitore DVB-T più vicino. Le mappe di copertura dei trasmettitori sono disponibili su Internet.

#### <span id="page-9-0"></span>**8. Collegamento del ricevitore DVB-T**

Le immagini seguenti mostrano le connessioni di cablaggio per il televisore e altri dispositivi collegati al ricevitore. Se avete bisogno di assistenza per il collegamento dei dispositivi, contattate un installatore della vostra zona. Prima di effettuare qualsiasi collegamento o modifica al cablaggio, scollegate il ricevitore dalla rete elettrica!

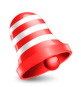

**Attenzione:** Il tipo e la disponibilità della connessione dipendono dal modello del ricevitore che possiedi. Non tutte le connessioni menzionate si applicano al vostro r icevitore.

8.1 Collegamento tramite cavo HDMI (raccomandato) Collegare l'antenna all'ingresso ANT IN del ricevitore.

8.2 Collega il cavo HDMI all'uscita del ricevitore e all'ingresso del televisore. Il collegamento tramite cavo HDMI permette di ottenere un'immagine di altissima qualità.

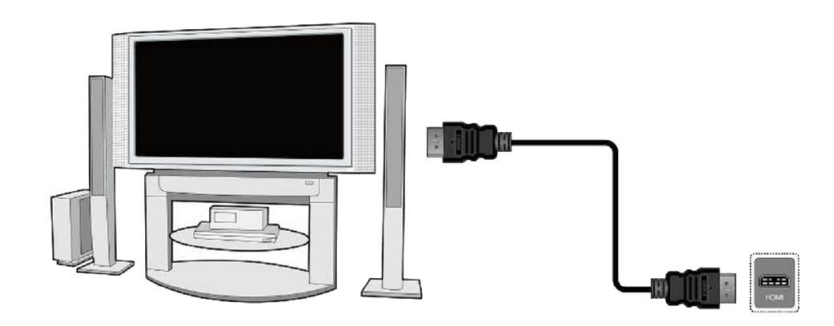

Se hai un amplificatore con ingresso e uscita HDMI che supporta il suono trasmesso su HDMI, collega i dispositivi usando due cavi HDMI. Come mostrato nell'immagine qui sotto: collegate un cavo all'amplificatore e l'altro alla TV.

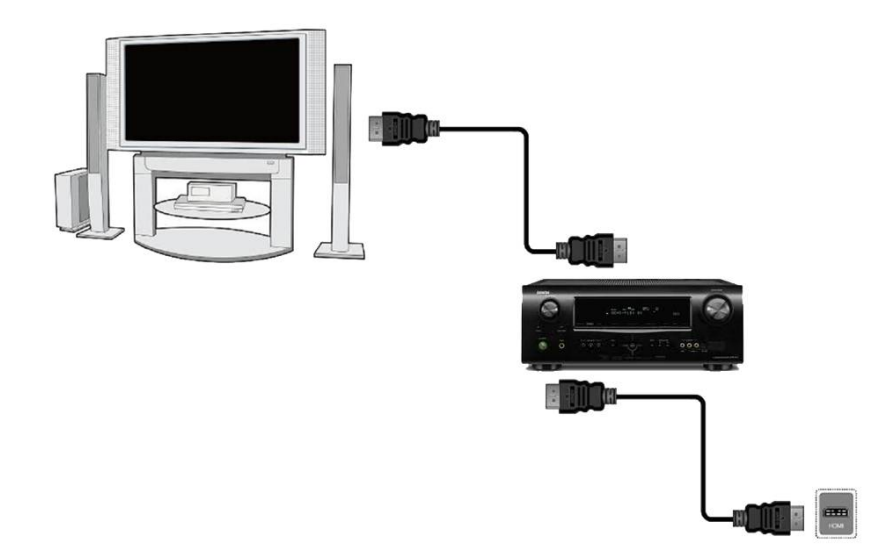

#### **8.2 Collegamento tramite cavo Scart (SCART)**

1. Collegare l'antenna all'ingresso ANT IN del ricevitore.

2. Collegare la TV alla porta come indicato. Si raccomanda di usare un cavo SCART schermato.

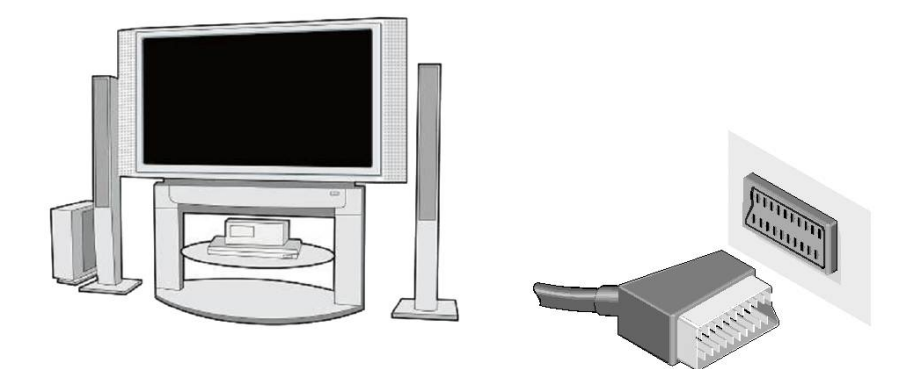

#### **8.3 Collegamento del sistema audio**

• Il suono digitale (compreso il suono spaziale se trasmesso) può provenire dalla presa coassiale.

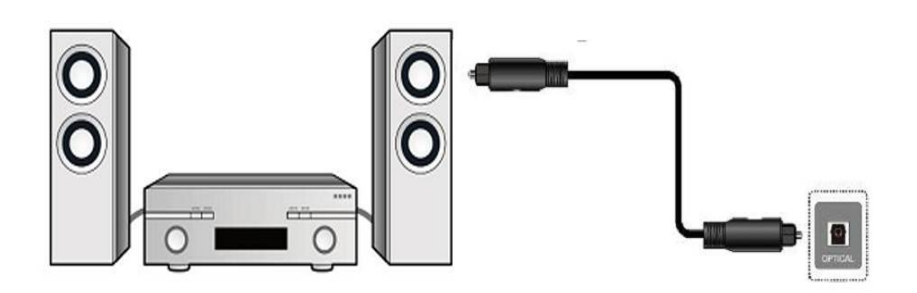

#### **8.4 Collegare una memoria esterna**

- 1. Il ricevitore supporta tutti i tipi di dischi rigidi con enclosure e alimentazione indipendente. L'unica condizione per il suo corretto funzionamento è la creazione di una partizione di base e la sua formattazione nel sistema NTFS (consigliato) o FAT32.
- 2. Vi raccomandiamo di fare regolarmente il backup dei vostri dati su un computer personale. Un gran numero di file con registrazioni può rallentare il funzionamento del sintonizzatore (caricamento lento della lista dei file).

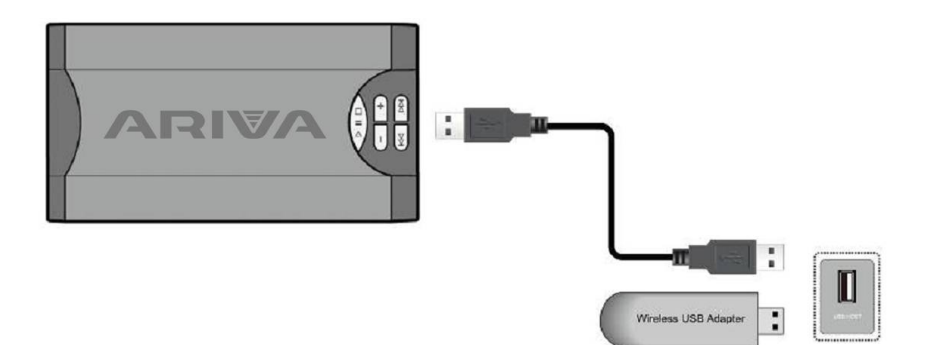

#### **8.5 Connessione alla rete locale**

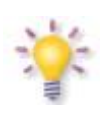

Per collegare il ricevitore alla rete locale, utilizzare il cavo con connettori RJ45. Ogni volta che si cambiano le impostazioni di rete, si consiglia di riavviare il ricevitore. Il WiFi funziona solo se si collega la porta USB con un adattatore USB-Wifi basato sul chipset Ralink Rt5370. Accessorio disponibile separatamente.

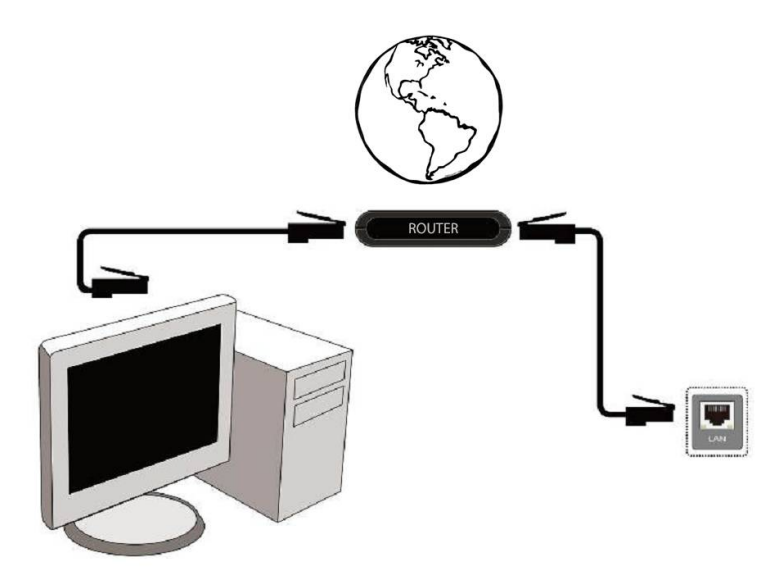

#### **8.6 Collegare un secondo ricevitore**

È possibile collegare un altro ricevitore attraverso la porta LOOP. Tuttavia, ricorda che puoi usare solo un dispositivo alla volta. Se accendete entrambi i ricevitori, potreste causare danni irreversibili..

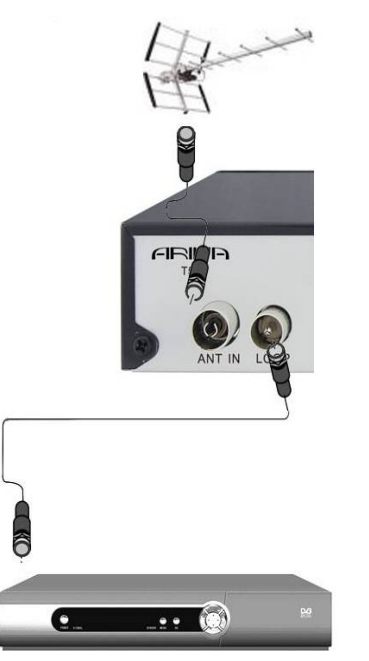

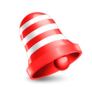

**Attenzione:** *L'uscita LOOP OUT serve solo per trasferire il segnale TV digitale terrestre. Non funziona come modulatore, cioè il ricevitore non trasmette il segnale analogico (DVB-T e USB) con questo connettore.* 

#### <span id="page-12-0"></span>**PRIMI PASSI**

1. Collegare il ricevitore e gli altri dispositivi aggiuntivi all'alimentazione di rete.

- 2. Selezionate la sorgente del segnale AV sul vostro televisore.
- 3. Il ricevitore viene fornito con un set-up di canali preinstallato o utilizzare una delle modalità disponibili.

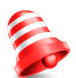

**Attenzione:** *prima di collegare il ricevitore alla rete, controllare tutti i collegamenti dei cavi dell'antenna e del segnale audio e video!* 

#### <span id="page-13-0"></span>**INFORMAZIONI SUL MENU UTENTE**

L'interfaccia utente permette di accedere a numerose impostazioni e funzioni del ricevitore. Alcuni dei pulsanti del telecomando permettono di accedere direttamente alle funzioni del dispositivo. I pulsanti più importanti del telecomando hanno una descrizione (ad esempio Guide, MENU, OK) o sono differenziati dal loro colore. Altri pulsanti sono multifunzionali e la loro funzione dipende dalla modalità di funzionamento del dispositivo, selezionata dall'utente. Le seguenti sono brevi istruzioni su come utilizzare alcune delle funzioni del dispositivo, che sono disponibili attraverso il menu utente.

1. I pulsanti freccia su e freccia giù del telecomando sono utilizzati per spostare il cursore del menu verso l'alto e verso il basso.

2. I pulsanti freccia destra e freccia sinistra del telecomando sono utilizzati per spostare il cursore del menu a destra e a sinistra e per attivare un sottomenu.

3. Il pulsante OK serve per aprire il sottomenu.

4. Il tasto BACK serve per uscire dal menu o dalla funzione specifica.

5. Nel sottomenu, il pulsante OK è usato per accettare la selezione; la funzione attiva è sottolineata in verde.

#### <span id="page-14-0"></span>**9. Menu principale**

Premere il tasto MENU sul telecomando per visualizzare il seguente menu principale con sei opzioni:

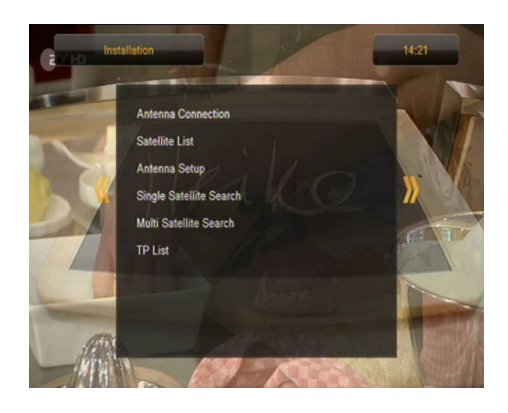

- 1. modificare la lista dei canali
- 2. installazione
- 3. impostazioni di sistema
- 4. strumenti
- 5. divertimento
- 6. impostazioni di registrazione

#### **10. Installazione**

Il menu di installazione è usato per impostare i parametri dell'installazione dell'antenna e per cercare i canali TV terrestri.

#### **10.1 Ricerca automatica della TV terrestre**

In questo menu potete cercare automaticamente i canali - il ricevitore cerca solo frequenza per frequenza secondo lo standard DVB-T. L'elenco delle frequenze non può essere modificato in un menu separato.

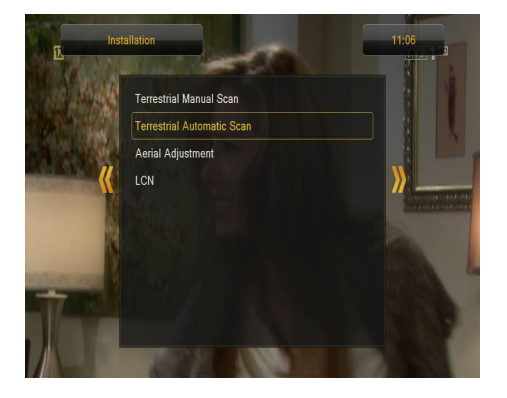

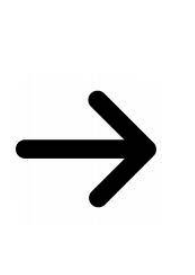

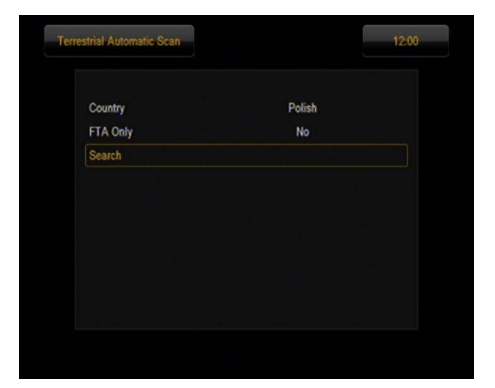

#### **10.2 Ricerca manuale TV terrestre**

Ci sono due opzioni di ricerca manuale. Scegliere quello giusto a seconda se conosciamo il canale o se conosciamo la frequenza con cui viene assegnata una scansione del canale.

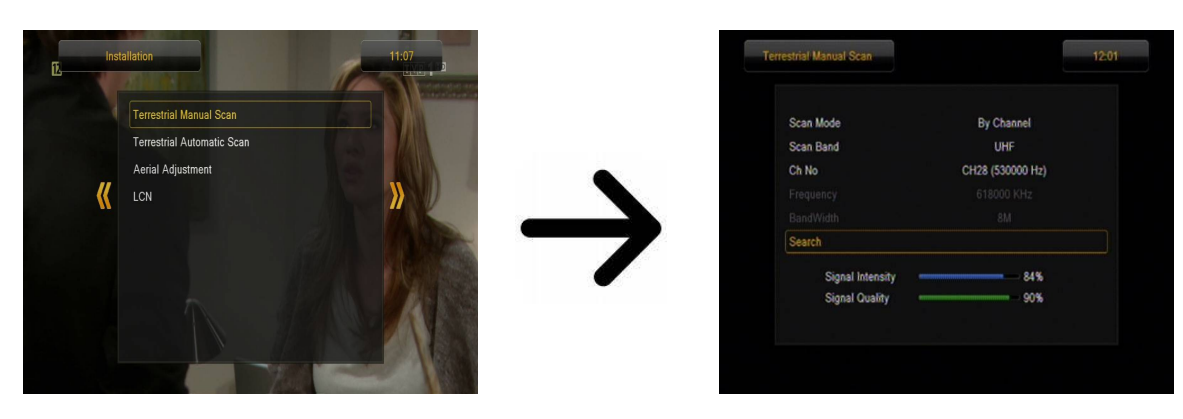

#### <span id="page-15-0"></span>**10.3 Impostazioni dell'antenna terrestre**

In questo menu è possibile regolare i parametri dettagliati del funzionamento dell'antenna terrestre. Quando si effettuano regolazioni o modifiche alle impostazioni dell'antenna, si prega di notare che le barre di stato del segnale vengono visualizzate con un ritardo!

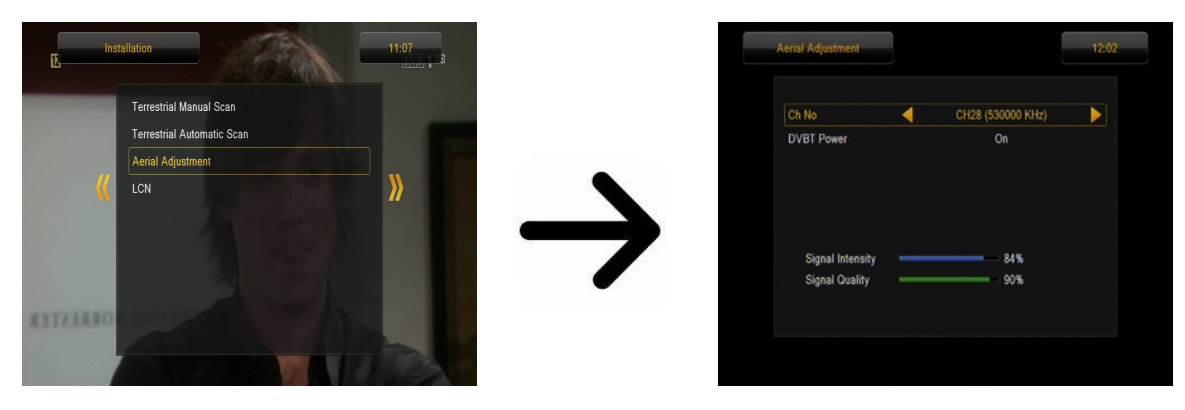

L'impostazione corretta dell'antenna si riflette nelle barre di stato dell'intensità e della qualità del segnale. Entrambe le barre dovrebbero indicare un valore superiore all'80% in modo che la sintonizzazione del canale non subisca interferenze.

#### <span id="page-16-1"></span>**11. Impostazioni di sistema**

#### **11.1 Lingua**

In questo menu potete impostare la lingua del menu del ricevitore. Le opzioni della lingua preferita e della seconda lingua sono legate alle tracce audio. In caso di disponibilità di più di una traccia audio su un dato canale, il sintonizzatore cercherà per default la traccia nelle lingue selezionate nell'ordine definito. Subtitle Language: come nel caso delle tracce audio, definisce la lingua dei sottotitoli che appariranno sullo schermo, sempre che siano disponibili e attivati. Televideo: definisce la pagina di codifica dei caratteri nel televideo.

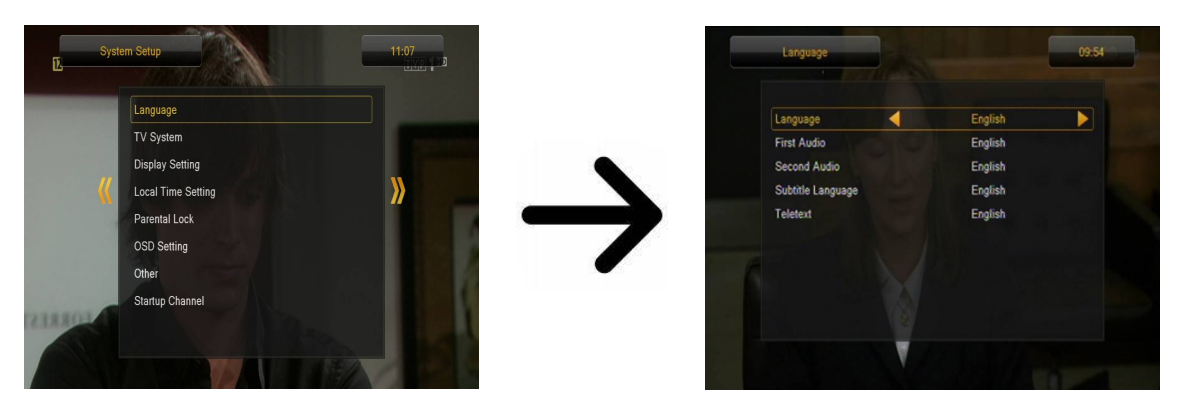

#### <span id="page-16-0"></span>**11.2 Sistema TV**

Questo menu è usato per regolare i parametri dell'immagine. In particolare, dovete determinare la definizione dell'immagine trasmessa da HDMI. Seleziona la più alta definizione possibile supportata dal tuo HDTV per una qualità d'immagine ottimale. Si possono selezionare le seguenti definizioni: 480i, 480p, 576i, 576p, 720p (50Hz), 720p (60Hz), 1080i (50Hz), 1080i (60Hz), 1080p (50Hz), 1080p (60Hz). Se si seleziona una definizione non supportata dal televisore, l'immagine scomparirà o sarà irriconoscibile. Ricordate che potete sempre premere il tasto F3 per tornare alla definizione di base, cioè 576i.

Se usi la connessione SCART, per la maggior parte dei vecchi televisori si raccomanda di impostare l'uscita video su YUV. Se la vostra TV supporta RGB, selezionate questa opzione per ottenere una migliore qualità dell'immagine sulla presa SCART.

Inoltre, in questo menu è possibile definire il formato in cui il ricevitore invierà il suono sulle connessioni digitali. LPCM è raccomandato per la ricezione del segnale stereo sulle connessioni digitali

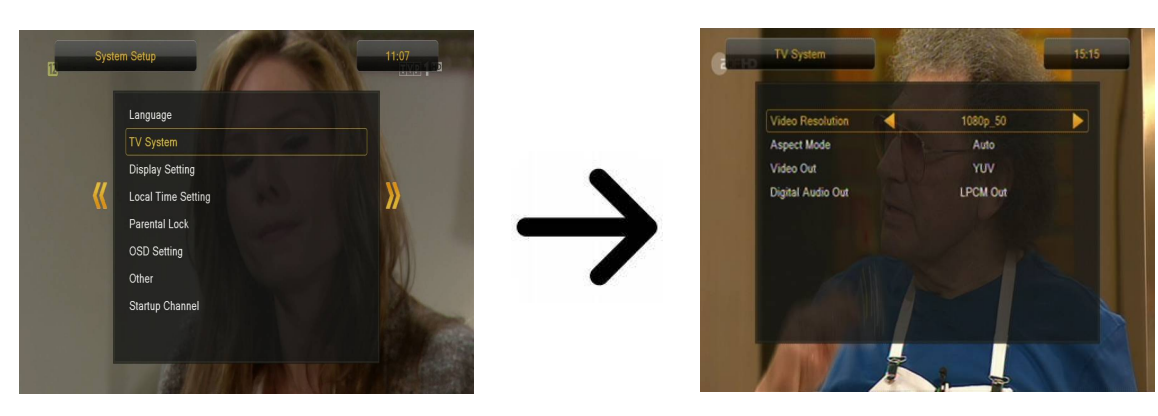

#### <span id="page-17-2"></span>**11.3 Impostazioni dell'immagine**

Questo menu è usato per regolare l'immagine prodotta dal sintonizzatore. È possibile regolare la luminosità, il contrasto e la saturazione del colore. Per impostazione predefinita, tutti i valori sono impostati su 50.

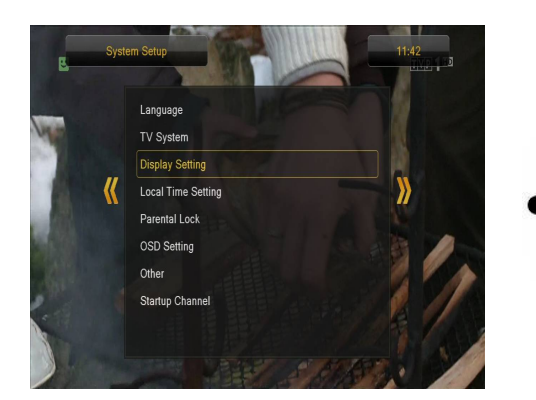

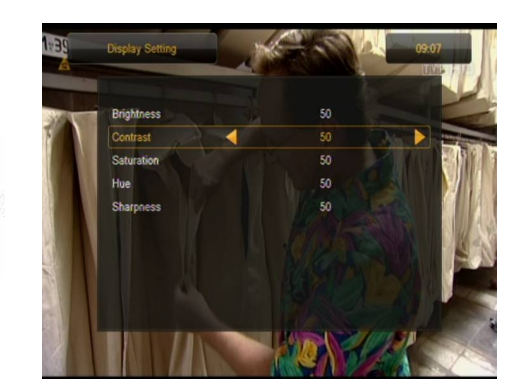

#### <span id="page-17-1"></span>**11.4 Impostazioni dell'ora locale**

Questo menu è usato per impostare l'ora e la data. Il sintonizzatore permette la ricezione automatica dell'ora e della data dal satellite (consigliato) o l'impostazione manuale dell'ora e della data. Se è basato su GMT, devi selezionare il valore appropriato della differenza di orario (per la Spagna sarebbe +1 ora), così come attivare o disattivare l'ora legale a seconda della stagione dell'anno. La modifica manuale dell'ora e della data si fa con i tasti numerici.

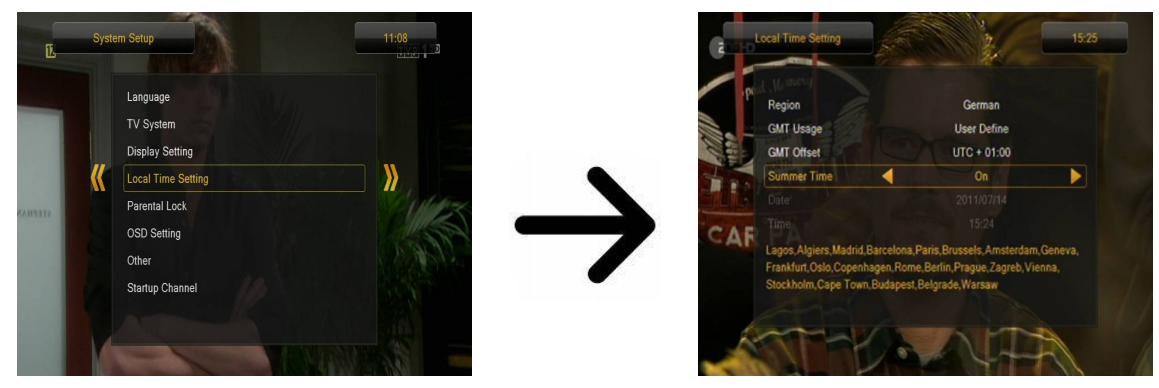

#### <span id="page-17-0"></span>**11.5 Controlli parentali**

In questo menu potete definire se volete impostare un controllo parentale sul ricevitore. Inoltre, potete attivare o disattivare il blocco dell'accesso a certe opzioni di menu per mezzo di una password, così come cambiare la password predefinita. La password di default è composta da quattro zeri: 0000.

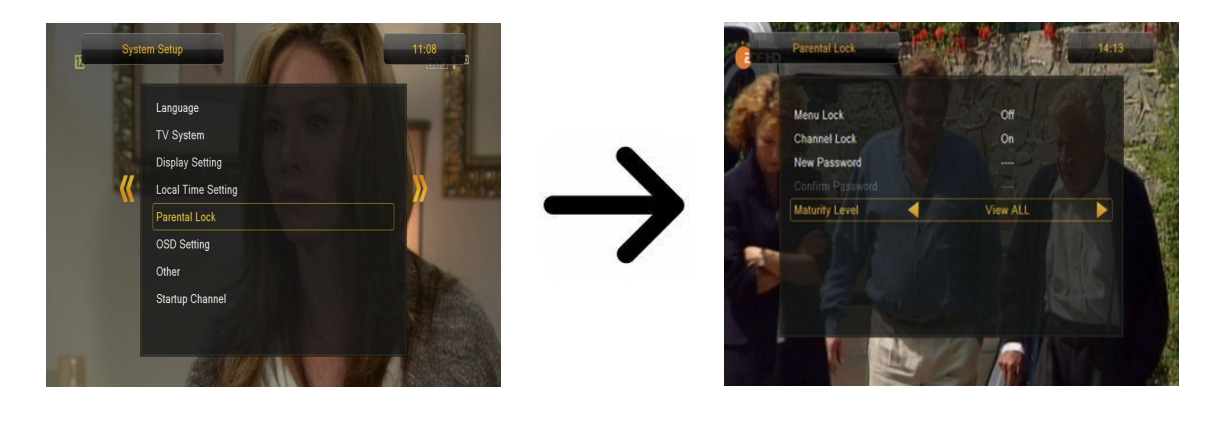

#### <span id="page-18-2"></span>**11.6 Impostazioni OSD**

Questo menu permette di definire le impostazioni di base dell'OSD. La prima opzione si riferisce alla funzione dei sottotitoli. Attivando la visualizzazione dei sottotitoli, i canali che trasmettono sottotitoli vengono visualizzati dal sintonizzatore. Per impostazione predefinita, i sottotitoli saranno visualizzati nella lingua definita nel menu di selezione della lingua dei sottotitoli. L'opzione successiva serve a definire il tempo di visualizzazione delle barre d'informazione. Il valore predefinito è 5 secondi. Inoltre, potete definire la trasparenza del menu secondo le vostre preferenze.

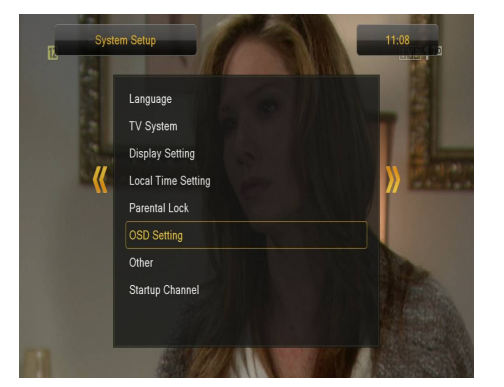

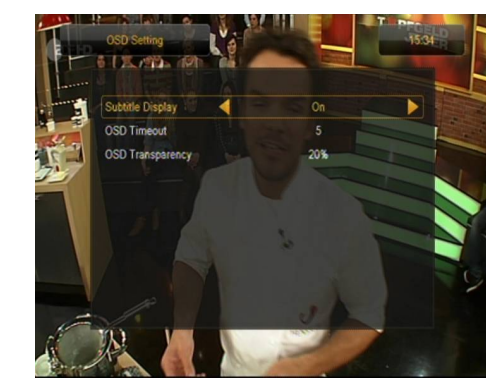

#### <span id="page-18-1"></span>**11.7 Iniziare il canale**

In questo menu potete selezionare un canale TV o radio che sarà avviato quando il sintonizzatore è acceso. Questa funzione non è attivata di default, il che significa che il ricevitore parte sul canale che stavate guardando prima.

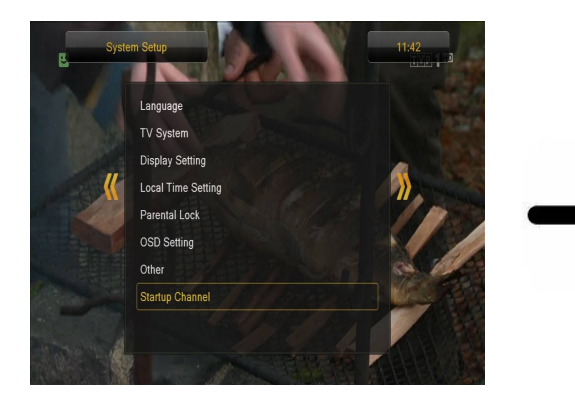

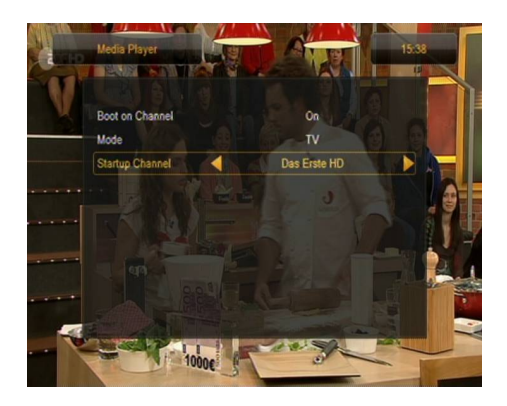

#### <span id="page-18-0"></span>**11.8 Altro**

In questo menu è possibile modificare le altre opzioni, come l'alimentazione delle testine, selezionare il tipo di canali riprodotti o definire il comportamento del ricevitore quando si cambia canale.

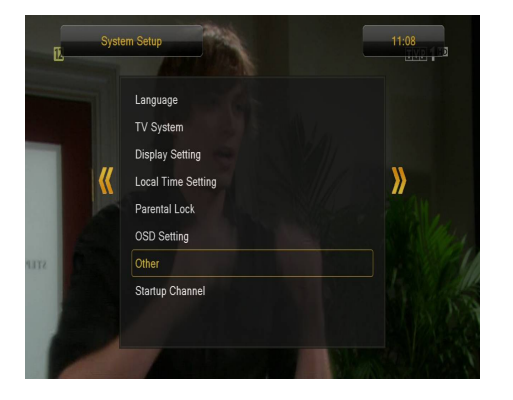

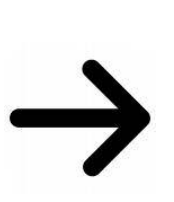

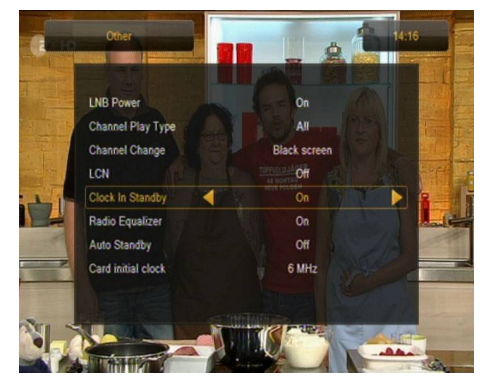

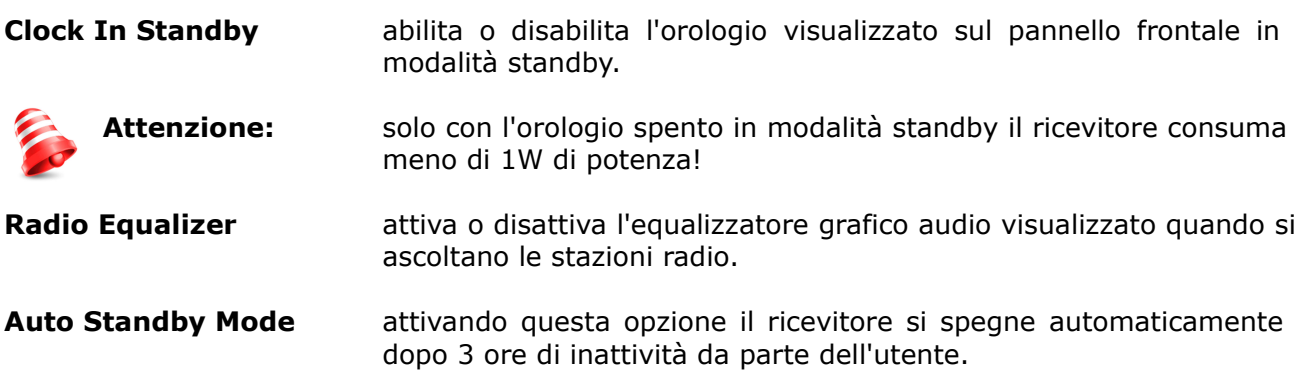

#### <span id="page-20-2"></span>**12. Strumenti**

#### **12.1 Informazioni**

In questo menu è possibile ottenere informazioni dettagliate sul software installato. La struttura del software è divisa in diversi database separati. Il più importante dal punto di vista dell'utente è **userdb**, cioè il database che contiene le impostazioni correnti e la lista dei canali. La versione del software del ricevitore è mostrata come un simbolo accanto a **maincode**.

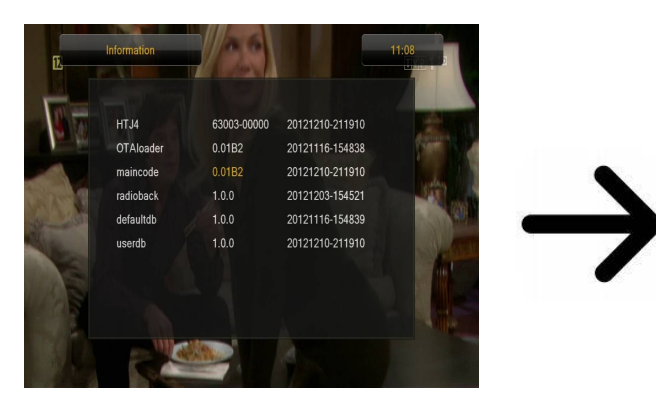

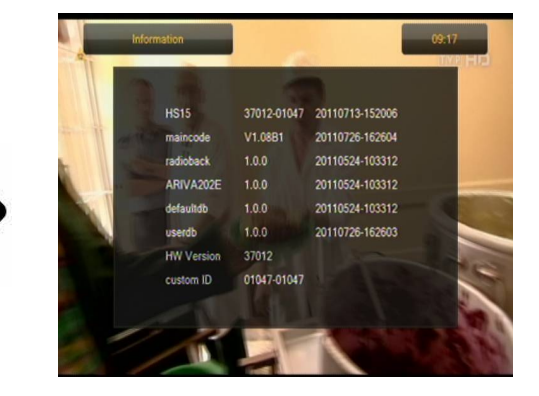

#### <span id="page-20-1"></span>**12.2 Impostazioni di fabbrica**

In questo menu è possibile resettare il ricevitore alle impostazioni predefinite.

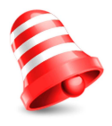

**Attenzione:** *Il ripristino delle impostazioni di fabbrica comporta la cancellazione di tutte le impostazioni e il ripristino della lista dei canali di default o la cancellazione totale della lista dei canali di default. Tutte le modifiche apportate dall'utente, compresa la lista dei canali e la configurazione delle impostazioni dell'antenna parabolica, saranno cancellate!*

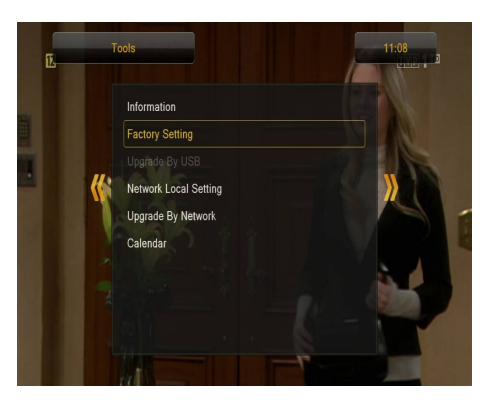

<span id="page-20-0"></span>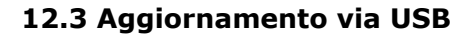

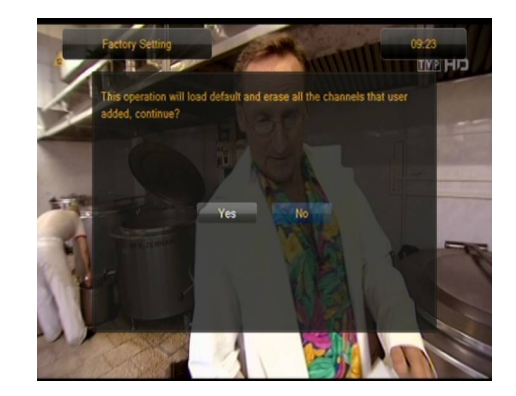

Questo menu è usato per aggiornare il ricevitore. Il software aggiornato è disponibile sul sito web del produttore. Il file scaricato deve essere decompresso e salvato su un disco USB esterno. Poi seleziona questo file premendo i pulsanti freccia SINISTRA/DESTRA. Premere Start per avviare l'aggiornamento.

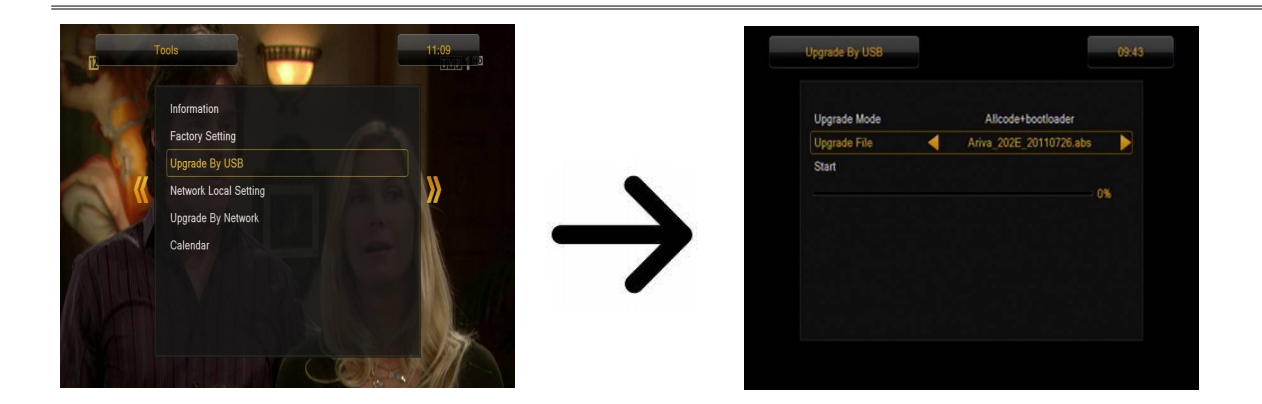

#### <span id="page-21-1"></span>**12.4 Configurazione della rete locale**

In questo menu si configurano gli indirizzi e i server DNS. Queste opzioni si riferiscono all'adattatore Wifi, che permette lo scambio di dati via LAN.

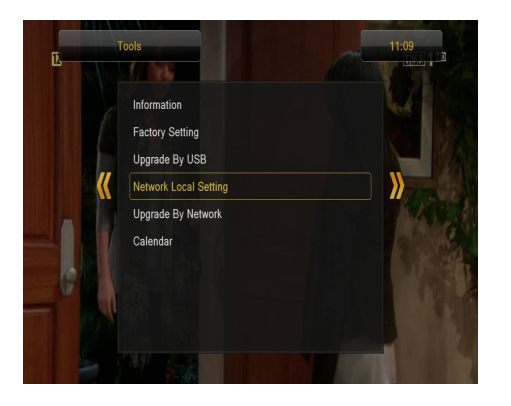

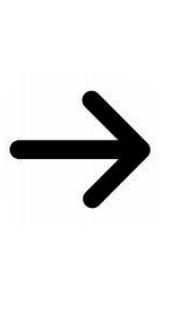

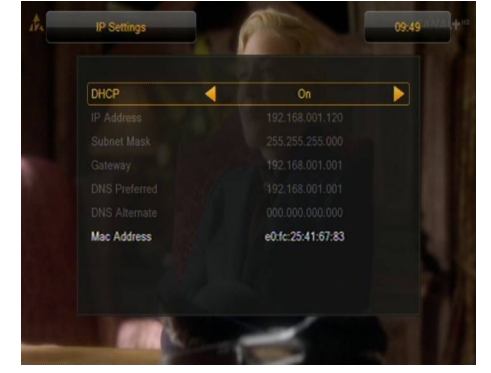

#### <span id="page-21-0"></span>**12.5 Aggiornamento tramite la rete**

Il sintonizzatore permette di aggiornare il software installato via Internet. Per ulteriori informazioni sulle impostazioni di connessione attuali, si prega di fare riferimento al sito web del produttore.

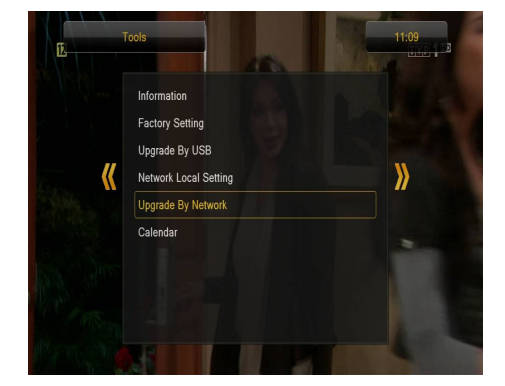

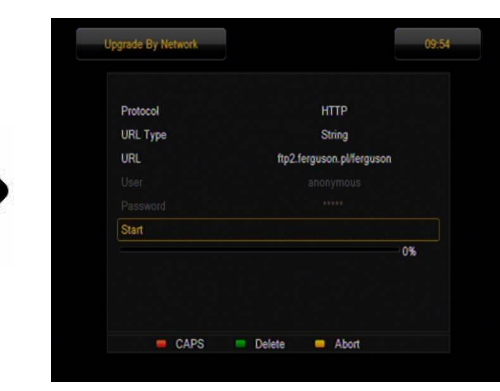

#### <span id="page-22-1"></span>**13. Intrattenimento**

Il ricevitore fornisce l'accesso a servizi Internet selezionati e giochi integrati.

- Tetris (un classico gioco di abbinamento di pezzi di forme diverse per formare livelli successivi).
- Othello (un gioco di logica; consiste nel piazzare pezzi colorati sulla tavola e cambiare il colore dei pezzi del tuo avversario. Vince chi ha più pezzi dello stesso colore).
- Sudoku (un gioco che consiste nel riempire un diagramma con numeri da 1 a 9 in modo che uno dei numeri da 1 a 9 appaia in ogni colonna e in ogni riga).

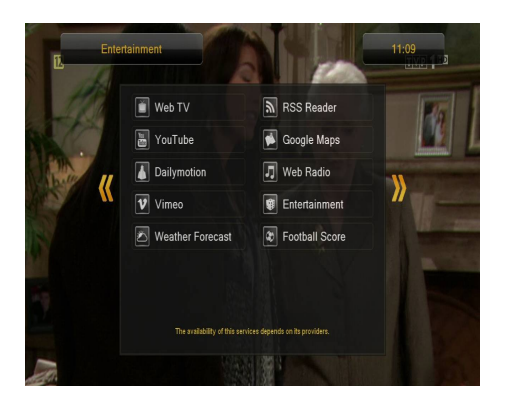

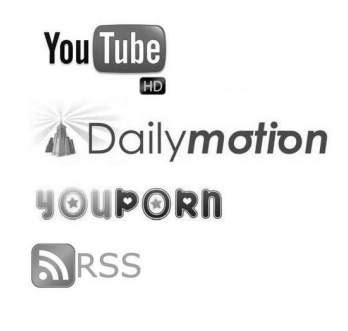

La disponibilità dei servizi menzionati dipende dai loro fornitori. Il produttore non è responsabile della mancanza di accesso alle funzioni aggiuntive

#### <span id="page-22-0"></span>**14. PVR - impostazioni di registrazione**

#### **14.1 Dati di memoria collegati**

Questo menu contiene informazioni di base sulla chiavetta USB collegata al ricevitore. Inoltre, avete la possibilità di formattare la chiavetta USB. Premete il pulsante giallo per selezionare il sistema di archiviazione dei file che volete utilizzare durante la formattazione della memoria. Ci sono due opzioni: FAT e NTFS. Entrambi i sistemi di archiviazione dei dati sono supportati correttamente. Tuttavia, a causa della mancanza di limitazioni sulla dimensione dei file memorizzati e la sua maggiore affidabilità, si raccomanda il sistema NTFS.

DVRSet – permite definir la partición empleada para la grabación.

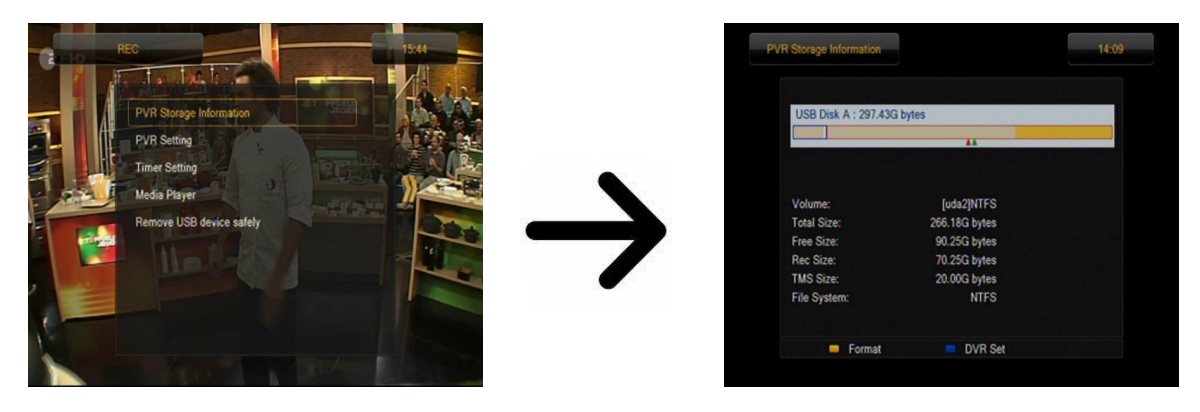

#### **14.2 Configurazione PVR**

In questo menu si configura l'opzione di registrazione sulla memoria USB esterna. Per prima cosa decidete se volete usare la modalità TmeShift, che vi permette di congelare l'immagine (premendo il pulsante PAUSE) e poi scongelarla (premendo il pulsante PLAY).

Un'altra opzione permette di attivare o disattivare il buffering dei dati TimeShift accumulati. Dopo aver premuto il pulsante REC il contenuto del buffer sarà registrato e il sintonizzatore continuerà il processo di registrazione. Questa opzione non è attivata di default, il che significa che il ricevitore inizia a registrare il materiale non appena viene premuto il pulsante REC.

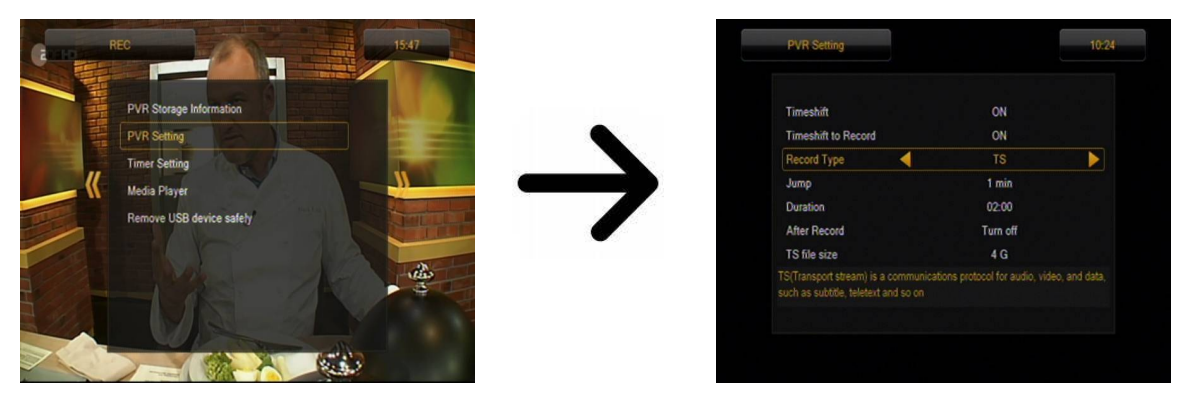

In questo menu potete anche definire il tipo di file registrati. Potete usare il formato TS (transport stream) o il formato PS (program stream) con il suono e il video impostati di default. Si raccomanda di usare il formato TS in cui sono registrate le tracce audio e video, i sottotitoli e il televideo.

L'opzione "skip" si riferisce alla riproduzione delle registrazioni. Definisce l'intervallo di avanzamento/ritorno veloce durante la riproduzione premendo rispettivamente i pulsanti / .

Durata - tempo di registrazione manuale predefinito.

After Timer Record - comportamento del ricevitore dopo la registrazione di un evento programmato.

Le registrazioni sono automaticamente divise durante la memorizzazione e automaticamente unite durante la riproduzione. L'opzione TS file size definisce la quantità di dati dopo la quale avviene la divisione.

#### **14.3 Impostazioni del timer**

Questo menu è usato per programmare fino a 32 eventi diversi. Gli eventi permettono di accendere il dispositivo o di cambiare il canale, passando automaticamente al canale precedentemente programmato.

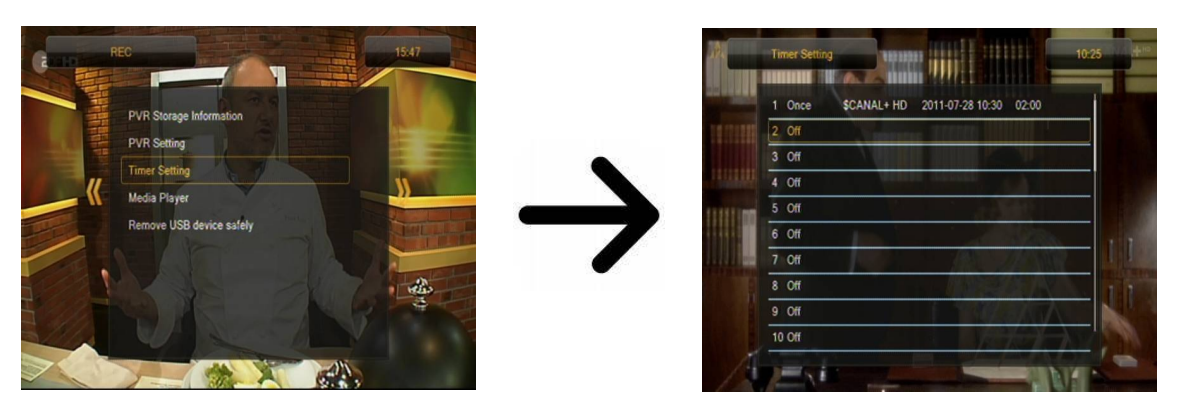

Seleziona l'evento che vuoi programmare e premi OK. Impostare la frequenza di attivazione del timer. Selezionare il canale (premere OK per aprire la lista semplificata dei canali). Poi seleziona la data, l'ora di inizio e la durata. Salva le modifiche per tornare all'elenco degli eventi. La nuova posizione apparirà nella lista.

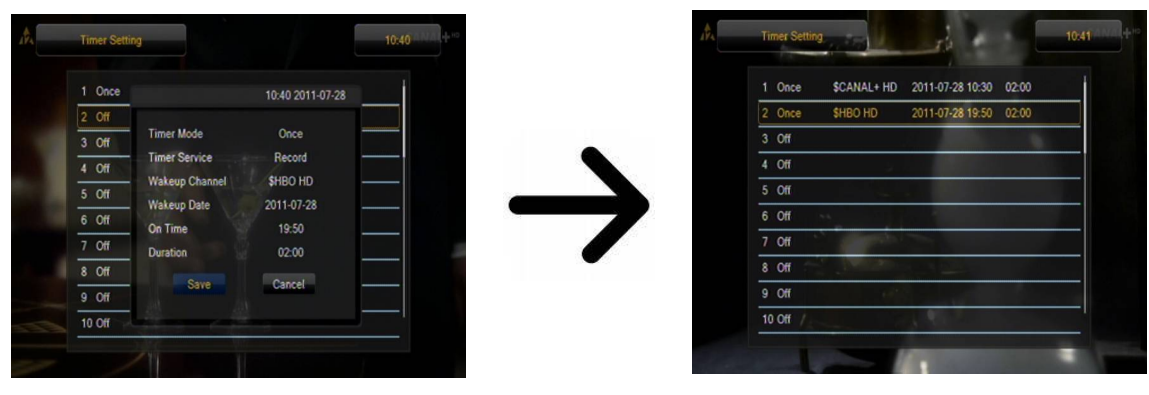

#### <span id="page-24-1"></span>**14.4 Lettore multimediale**

Il ricevitore ha un semplice lettore multimediale in cui è possibile riprodurre file musicali e materiale registrato o visualizzare foto e filmati. Puoi accenderlo con un'opzione nel menu o premendo il pulsante PVR.

#### **Musica**

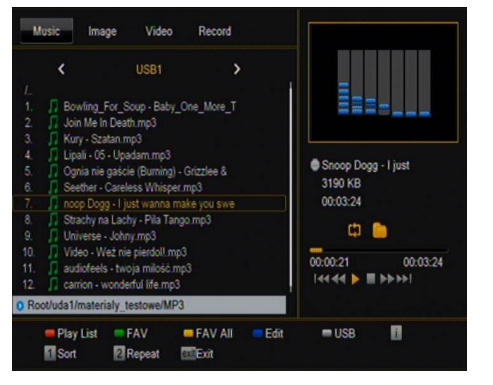

In questa scheda è possibile riprodurre diversi formati di file musicali popolari, come MP3, FLAC o OGG. Ci sono anche diverse funzioni aggiuntive che vengono attivate dai pulsanti di funzione descritti nella parte inferiore dello schermo.

#### <span id="page-24-0"></span>*Fotografie*

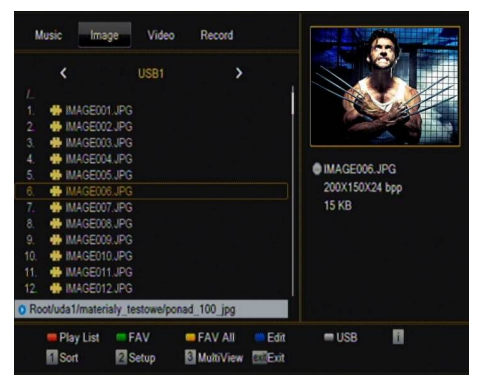

In questa scheda puoi visualizzare le tue foto in formato JPEG, BMP. Ci sono anche diverse funzioni aggiuntive che vengono attivate dai pulsanti di funzione descritti nella parte inferiore dello schermo.

*Mentre si visualizzano le foto si può ascoltare la musica. Per farlo, attiva la riproduzione del file musicale e passa alla scheda delle foto premendo i pulsanti freccia SINISTRA/DESTRA.*

#### <span id="page-25-0"></span>*\*Wideo*

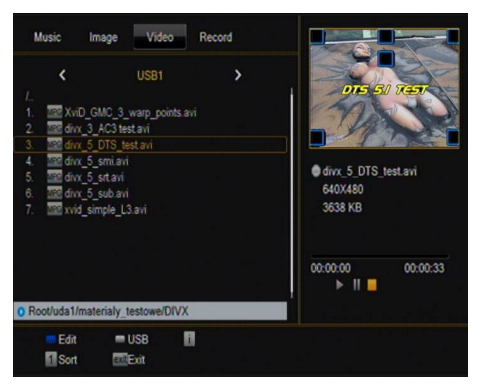

In questa scheda è possibile riprodurre file video. È anche possibile riprodurre file ad alta definizione.

I formati di file multimediali supportati dal sintonizzatore sono elencati di seguito.

Non tutti i file con le estensioni indicate saranno riproducibili - alcuni di essi possono contenere codec o parametri di compressione non supportati.

Contenitori riconosciuti: AVI, MKV, MPEG, MPG, M2TS, VOB, TS, TRP, MP4, DVR (formato di registrazione predefinito)

- | -> codec video supportati nei contenitori: MPEG2, XVID, H.264 (fare 8 RF), HEVC/H.265
- | -> codec audio supportati nei contenitori: MP3, AC3

#### **ATTENZIONE!**

- Alcuni file potrebbero non essere riprodotti o potrebbero essere visualizzati in modo non corretto.
- I contenuti protetti da copia non saranno riprodotti.
- La riproduzione può essere interrotta (congelamento dell'immagine, riproduzione più lenta o più veloce, ecc.) quando si cambia la lingua del suono (traccia audio).
- I file video danneggiati possono essere riprodotti in modo scorretto.
- I film con definizione superiore a 1920x1080@25/30P o 1280x720@50/60P potrebbero non funzionare correttamente.
- La riproduzione fluida non è garantita per i filmati salvati in profilo H.264 4.1 o superiore.
- La riproduzione di file video con bit rate video superiore a 30 Mb/s potrebbe non essere corretta.

#### <span id="page-26-0"></span>*Registrazioni*

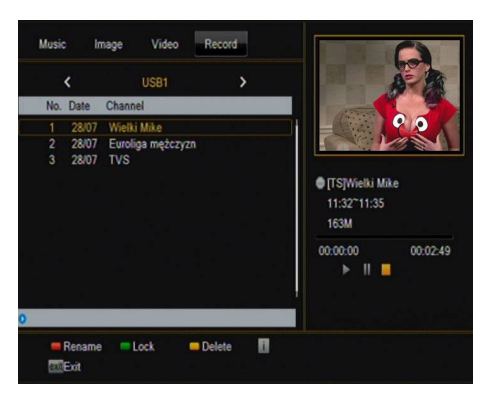

Questa scheda è usata per riprodurre le registrazioni fatte dal ricevitore. Ogni registrazione può essere protetta con una password, cancellata o il suo titolo può essere cambiato.

Durante la riproduzione, premere il pulsante INFO per visualizzare la barra delle informazioni. Ci sono diversi modi per visualizzare/avanzare velocemente la registrazione:

1. Usare i pulsanti Fast Forward e Rewind per far avanzare/riavvolgere velocemente la registrazione. 1. Premere il pulsante PLAY per avviare la riproduzione al momento desiderato.

2. Si possono anche premere i tasti DESTRA/SINISTRA per posizionare il cursore rosso e premere OK per avviare la riproduzione nel momento selezionato.

3. In alternativa, è possibile avanzare/riavvolgere velocemente premendo i pulsanti / . Gli intervalli avanti/indietro corrispondono al numero di minuti impostati nel menu di impostazione del PVR. Ricordate che questa funzione sarà attivata solo quando il tempo di riproduzione è più lungo della lunghezza dell'intervallo avanti/indietro impostato.

4. C'è anche la possibilità di visualizzare rapidamente la registrazione utilizzando i tasti numerici. In questo modo, l'intervallo avanti/indietro veloce corrisponde al valore premuto. Per esempio, premendo 4 si avanza al 40% della registrazione, premendo 5 si avanza al 50% della registrazione, ecc.

#### **14.5 Rimozione sicura del dispositivo USB**

Questa funzione permette una disconnessione rapida e (soprattutto) sicura di qualsiasi dispositivo USB dal ricevitore. In caso di chiavette USB o dischi rigidi esterni, la perdita di dati viene impedita durante la disconnessione della chiavetta USB. Utilizzare sempre questa funzione prima di disconnettere un dispositivo USB!

#### <span id="page-27-1"></span>**15. Modifica del canale**

#### **15.1 Elenco dei canali TV**

In questo menu potete modificare la lista dei canali TV. L'editing viene fatto usando i pulsanti di colore sul telecomando. Quando la funzione colore evidenziata è attiva, premere OK sul canale selezionato per attivarla. Per salvare le modifiche, premere BACK.

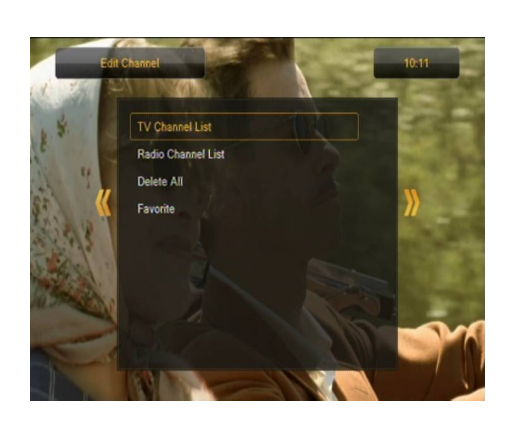

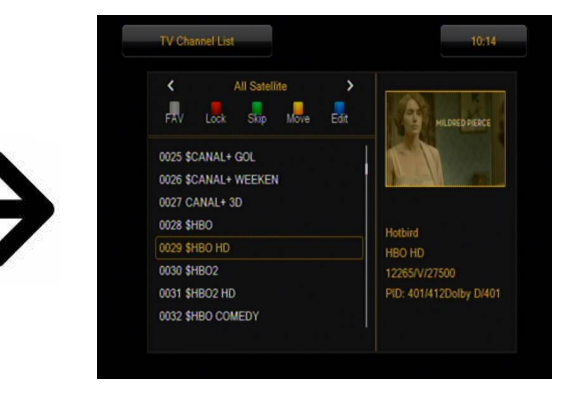

#### <span id="page-27-0"></span>*Come spostare un canale?*

Entra nel menu di modifica della lista dei canali. Selezionate il canale e premete OK per visualizzare la sua anteprima in una piccola finestra. Premere il pulsante giallo per attivare la funzione di spostamento del canale e premere nuovamente OK sul canale selezionato. Un'icona con due frecce apparirà accanto al nome del canale.

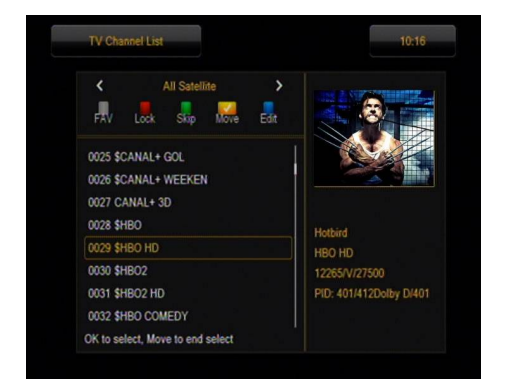

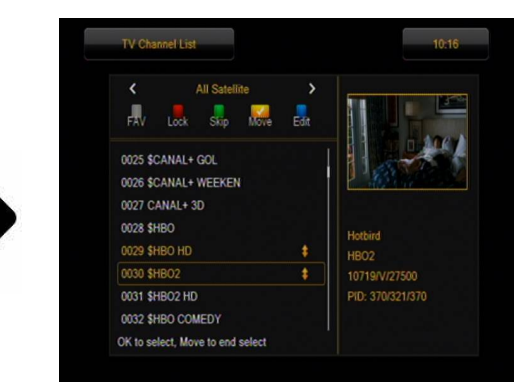

Premere il pulsante giallo e poi premere le frecce su/giù per spostare il cursore nella posizione desiderata. Premere **OK** per confermare lo spostamento. Quindi premere nuovamente il pulsante giallo per disattivare la funzione di spostamento del canale.

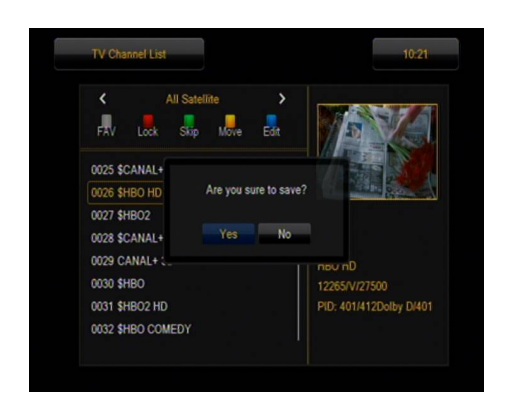

Al termine, premere **BACK**. Apparirà un messaggio in cui dovrete confermare le modifiche apportate. Se non lo fai, le modifiche fatte alla lista dei canali non saranno salvate.

#### <span id="page-28-0"></span>*Come cancellare un canale?*

Entra nel menu di modifica della lista dei canali. Seleziona il canale e premi **OK** per visualizzare l'anteprima in una piccola finestra. Premere il pulsante blu per entrare nel menu di modifica del canale. Premere il tasto blu per attivare la funzione di cancellazione del canale e premere **OK** sul canale selezionato da cancellare. Il simbolo **X** apparirà accanto al nome del canale.

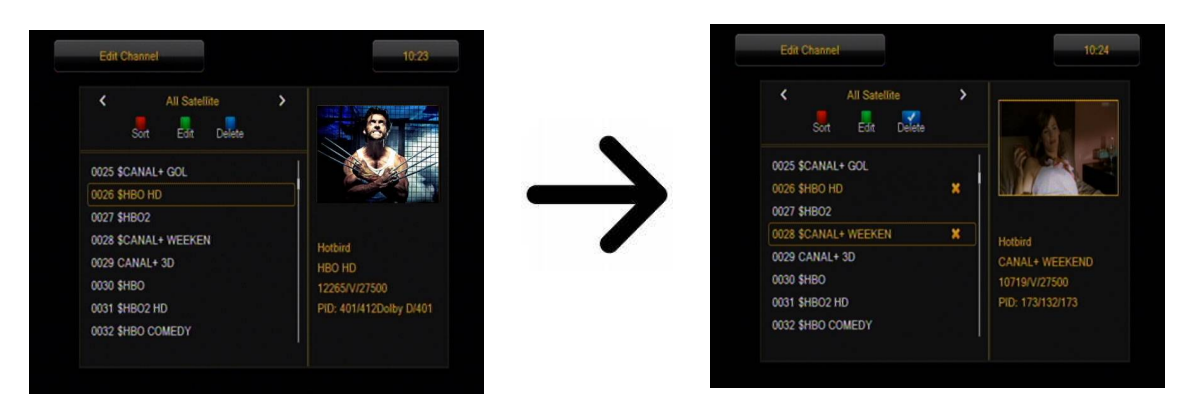

Quindi premere nuovamente il pulsante blu per disattivare la funzione di cancellazione dei canali. In questo modo, potete contrassegnare uno o più canali che volete cancellare con il simbolo **X**. Dopo aver finito, premete **BACK**. Apparirà un messaggio in cui dovrete confermare le modifiche che avete fatto. Se non lo fai, il canale o i canali non saranno cancellati.

#### **Come aggiungere un canale al gruppo dei preferiti?**

Vai al menu di modifica della lista dei canali. Seleziona il canale e premi **OK** per visualizzare l'anteprima in una piccola finestra. Premere il pulsante **FAV** per attivare la funzione di aggiunta ai gruppi preferiti. Apparirà una finestra con la lista dei gruppi preferiti (i nomi dei gruppi preferiti possono essere cambiati in un menu separato).

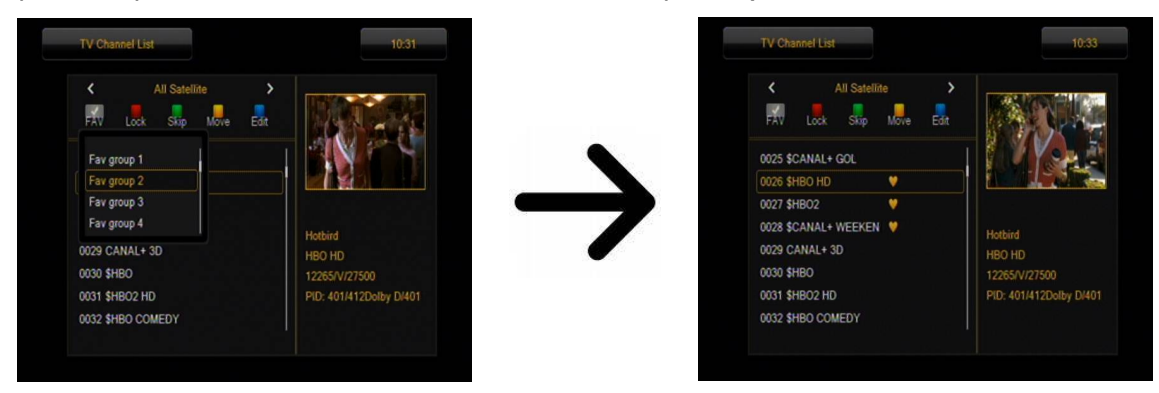

Premi i pulsanti freccia su/giù per selezionare il gruppo in cui vuoi includere il canale selezionato. Poi premi **OK** per confermare la tua scelta. Seleziona il canale e premi **OK** sul canale selezionato per aggiungerlo al gruppo dei preferiti. Un simbolo di cuore apparirà accanto al nome del canale.

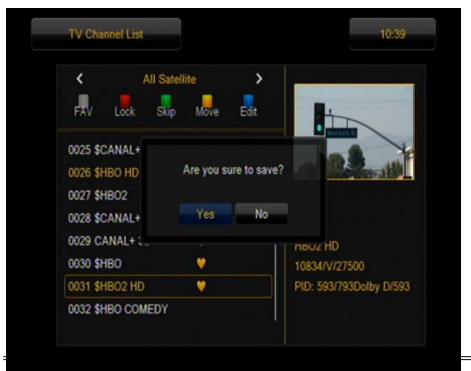

Al termine, premere il pulsante **FAV** per disattivare la funzione di aggiunta ai gruppi preferiti.

Quando avete finito di aggiungere canali ai gruppi di favoriti successivi, premete **BACK**. Ti verrà richiesto di confermare le modifiche che hai fatto, altrimenti non verranno salvate!

#### <span id="page-29-1"></span>*Come modificare il nome di un canale?*

Entra nel menu di modifica della lista dei canali. Seleziona il canale e premi **OK** per visualizzare l'anteprima in una piccola finestra. Premere il pulsante blu per entrare nel menu di modifica del canale. Premere il pulsante verde per attivare la funzione di modifica del nome del canale. Usare il tastierino numerico per cambiare il nome del canale.

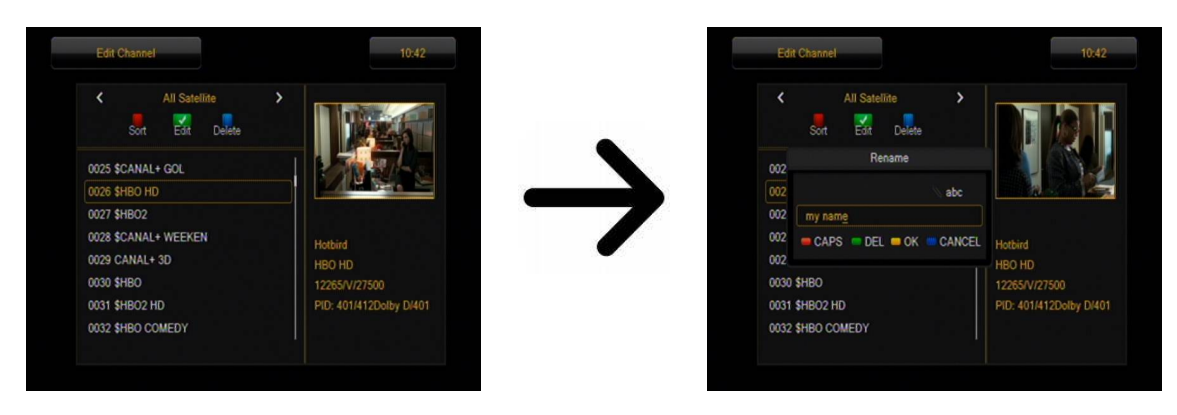

Confermare il nuovo nome premendo il pulsante giallo. Quindi premere nuovamente il pulsante verde per disattivare la funzione di rinominazione dei canali. Questo vi permette di cambiare il nome di uno o più canali. Dopo aver finito, premete **BACK**. Apparirà un messaggio in cui dovrete confermare le modifiche che avete fatto, altrimenti le modifiche fatte non saranno salvate!

#### **15.2 Elenco dei canali radio**

In questo menu è possibile modificare la lista dei canali radio. L'editing si fa con i tasti colorati del telecomando. Quando la funzione colore evidenziata è attiva, premere **OK** sul canale selezionato per attivarla. Per salvare le modifiche, premere **BACK**.

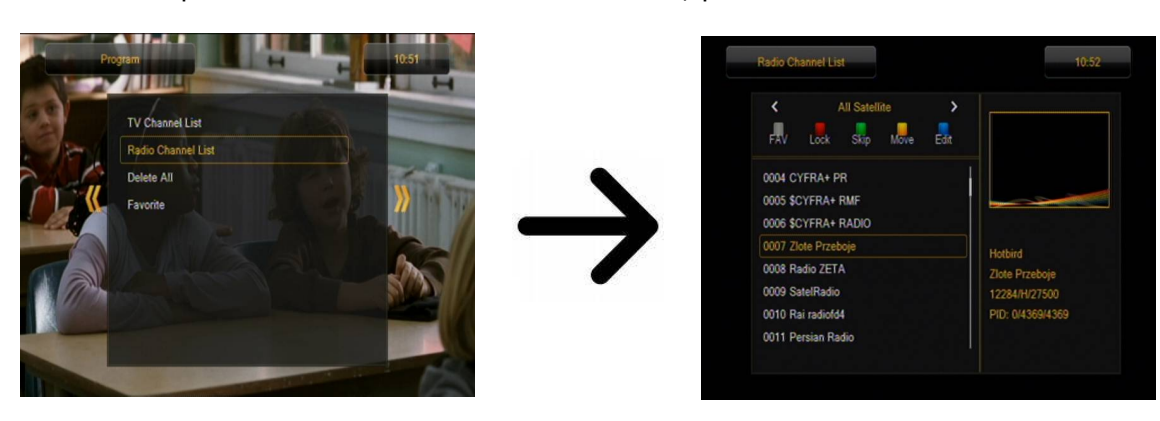

#### <span id="page-29-0"></span>**15.3 Cancellare tutto**

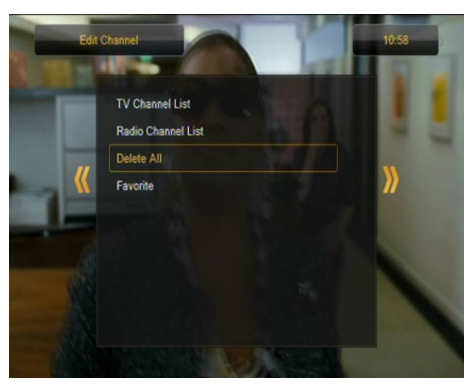

Questa opzione vi permette di cancellare tutti i canali dalla lista dei canali. Attenzione: questa azione è irreversibile! Assicuratevi di voler davvero cancellare tutti i canali.

Dopo aver attivato questa funzione, aspettate qualche istante finché tutte le opzioni relative agli elenchi dei canali sono evidenziate come non disponibili.

#### **15.4 Preferiti**

Il ricevitore permette di definire fino a 32 gruppi diversi di canali preferiti. In questo menu potete cambiare il nome di ciascuno di questi gruppi.

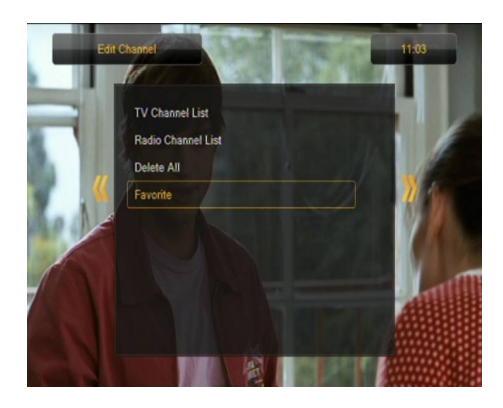

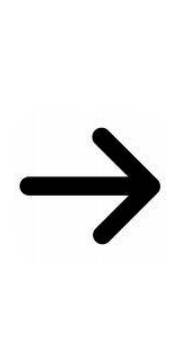

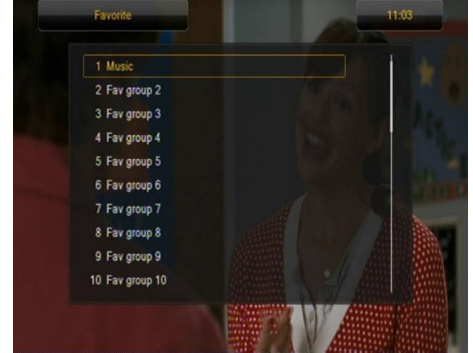

Per cambiare il nome, selezionare il gruppo di preferiti e premere OK. Poi inserisci il nome usando i tasti numerici e di colore. Salvare le modifiche premendo il pulsante giallo sul telecomando..

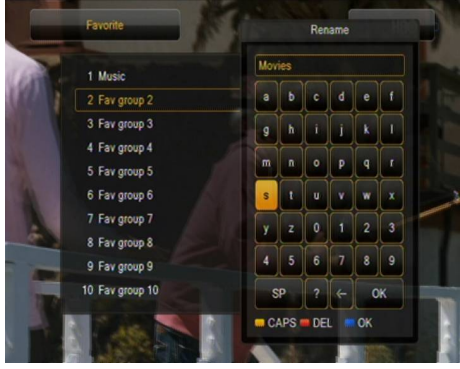

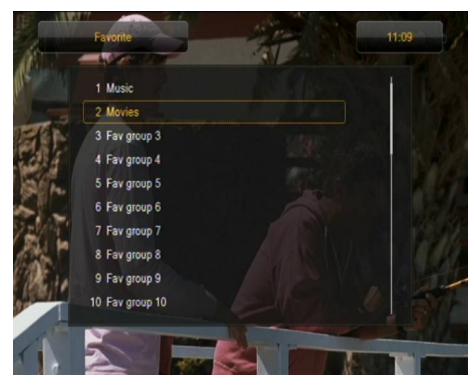

#### <span id="page-30-0"></span>**16. Funzioni di base disponibili dal telecomando**

#### **16.1 Guida**

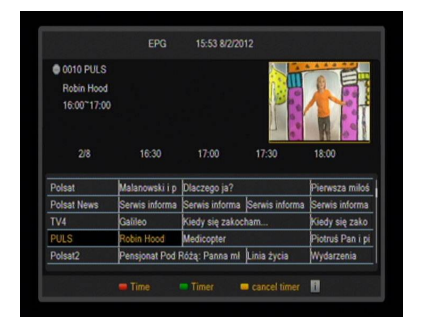

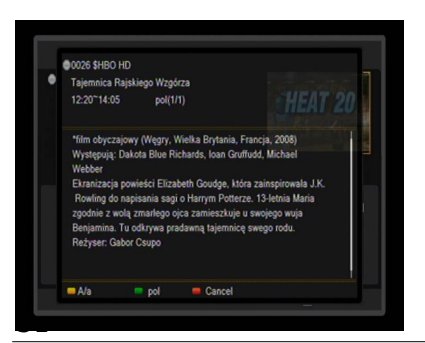

Questa funzione è usata per visualizzare la guida dei programmi. Il contenuto dei dati attuali e futuri e i dettagli del palinsesto dipendono da ciò che viene trasmesso dai singoli canali.

Dopo aver selezionato un evento, puoi usare la funzione timer (pulsante verde) per programmare la visualizzazione o la registrazione automatica.

Seleziona un evento che ti interessa e clicca su info per visualizzare informazioni dettagliate su di esso. Ricorda che la disponibilità di queste informazioni dipende dalla trasmissione del canale.

#### <span id="page-31-3"></span>**16.2 FIND**

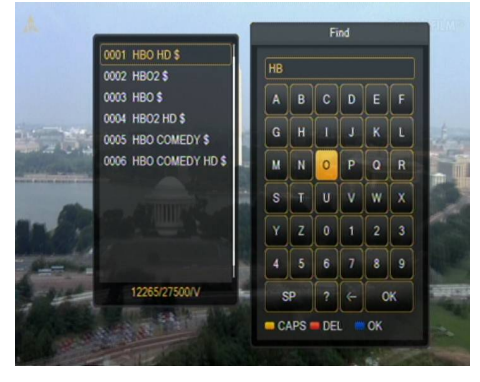

Il pulsante FIND attiva una ricerca rapida dei canali. Inserisci le lettere dei nomi dei canali in successione usando i tasti numerici. L'elenco dei risultati sarà aggiornato ogni volta che viene aggiunta una nuova lettera. Premi il pulsante giallo per andare alla lista dei risultati della ricerca e seleziona il canale desiderato.

#### <span id="page-31-2"></span>**16.3 TXT - televideo**

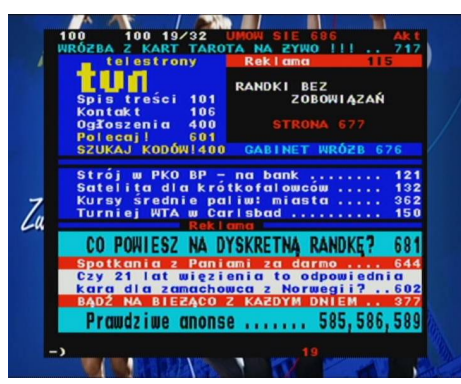

Questa funzione attiva il televideo, purché sia trasmesso dal canale TV selezionato. Ricordate che la pagina di codifica corretta, cioè i segni diacritici, viene visualizzata a seconda delle impostazioni della lingua nel menu di impostazione della lingua.

#### <span id="page-31-1"></span>**16.4 AUDIO**

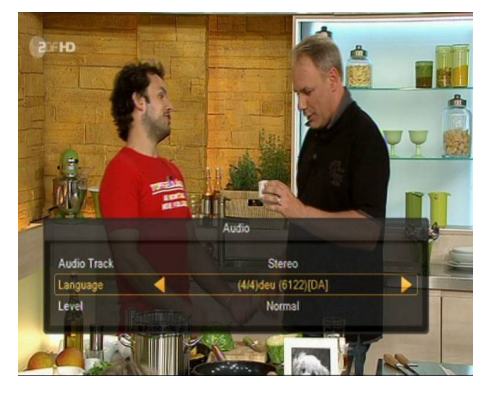

Il pulsante verde dell'audio visualizza una finestra con le tracce audio disponibili. È possibile selezionare una delle tracce in uscita. Tuttavia, ricordate che le tracce audio surround AC3 possono essere riprodotte solo attraverso un amplificatore collegato all'uscita audio digitale coassiale.

Questa opzione funziona anche durante la riproduzione di una registrazione, a condizione che la registrazione sia stata fatta in formato TS. Le tracce audio diverse dalla traccia registrata come preset saranno attive durante la riproduzione solo se non sono codificate o sono codificate allo stesso modo della traccia registrata come preset.

La funzione [volume] permette di regolare il livello del volume di un determinato canale. Questa opzione funziona indipendentemente per ogni canale.

#### <span id="page-31-0"></span>**16.5 SOTTOTITOLI**

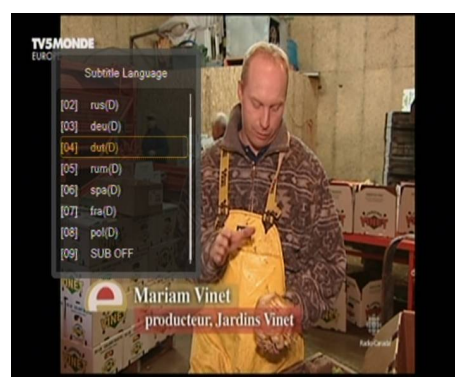

Il pulsante giallo visualizza una finestra con i sottotitoli disponibili. È possibile selezionare uno qualsiasi dei sottotitoli trasmessi. Se i sottotitoli per una particolare lingua sono stati attivati nel menu dei sottotitoli, saranno contrassegnati come sottotitoli predefiniti nella lista visualizzata. Tuttavia, puoi selezionare i sottotitoli che desideri tra quelli trasmessi. Tieni presente che la disponibilità dei sottotitoli e il tuo metodo di visione dipendono dall'emittente!

Questa opzione funziona anche durante la riproduzione di una registrazione, purché sia stata fatta in formato TS.

#### <span id="page-32-0"></span>**16.6 REC - registrazione**

Questa funzione funziona solo quando il dispositivo di memoria USB esterno è collegato correttamente.

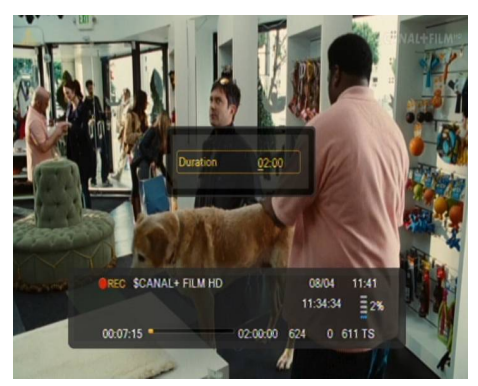

1. Selezionare il canale e premere il pulsante **REC** ●. La registrazione del canale visualizzato inizierà.

2. Premere nuovamente il pulsante **REC** per visualizzare l'opzione che permette di impostare il tempo di registrazione (2 ore per impostazione predefinita).

3. La barra delle informazioni indica quale canale viene visualizzato e quale canale viene registrato.

4. Per terminare la registrazione, premete il pulsante **STOP** e confermate la vostra decisione.

*Ricordate che durante la registrazione, potete nascondere la barra delle informazioni premendo BACK. Per visualizzare di nuovo la barra delle informazioni, premere nuovamente REC.*

#### **Visualizzare la registrazione durante la registrazione stessa**

1. Il contenuto della registrazione può essere visualizzato durante la registrazione stessa.

2. Usate i pulsanti Fast Forward e **Rewind per far avanzare**/**riavvolgere** velocemente la registrazione. Premere il pulsante **PLAY** per avviare la riproduzione al momento desiderato.

3. Si possono anche premere i pulsanti freccia **SINISTRA**/**DESTRA** per posizionare il cursore rosso e premere **OK** per avviare la riproduzione all'ora selezionata.

4. In alternativa, è possibile avanzare/riavvolgere velocemente premendo i pulsanti / . Gli intervalli avanti/indietro corrispondono al numero di minuti definiti nel menu di configurazione del DVR. Ricordate che questa funzione sarà attivata solo quando il tempo di riproduzione è più lungo della lunghezza dell'intervallo avanti/indietro impostato.

5. C'è anche la possibilità di visualizzare rapidamente la registrazione utilizzando i tasti numerici. In questo modo, l'intervallo avanti/indietro veloce corrisponde al valore premuto. Per esempio, premendo 4 si avanza al 40% della registrazione, premendo 5 si avanza al 50% della registrazione, e così via.

#### **ACCORDATORE SEMI-TWIN**

Il ricevitore ha una funzione chiamata **SEMI**-**TWIN TUNER** che permette, durante la registrazione di un programma, di visualizzare un altro canale trasmesso sulla stessa frequenza.

- 1. Durante la registrazione di un canale, premete OK per visualizzare la lista dei canali disponibili di questo stesso transponder.
- 2. Se state registrando un canale non criptato, selezionate qualsiasi altro canale che desiderate visualizzare in quel momento.
- 3. Se state registrando un canale criptato, selezionate qualsiasi altro canale non criptato che volete vedere in quel momento.
- 4. In qualsiasi momento è possibile interrompere la registrazione premendo STOP.

#### <span id="page-33-0"></span>**16.7 PAUSE - pausa live**

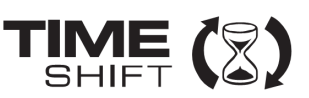

*Questa opzione funziona solo quando la chiavetta USB esterna è collegata correttamente!*

*La modalità di pausa live permette all'utente di controllare la trasmissione del programma, rendendo possibile mettere in pausa il programma e poi riprenderlo. Dal momento in cui si attiva la modalità di pausa live, il sintonizzatore Ferguson registra continuamente il segnale proveniente dal satellite nel buffer del dispositivo. Il buffer viene creato automaticamente sulla memoria USB esterna.*

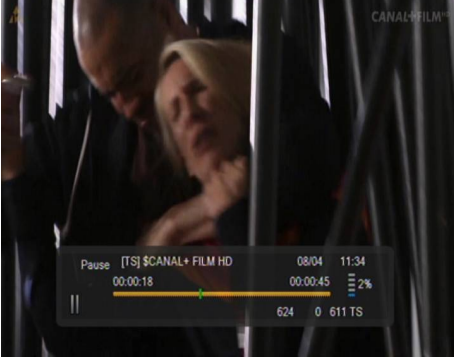

#### **Interrompere la trasmissione televisiva**

1. Premere il pulsante **PAUSE**.

2. La barra del tempo trascorso apparirà sullo schermo.

3. Premere il pulsante **PLAY** per riprendere la trasmissione. Il ricevitore Ferguson continua a registrare la trasmissione TV mentre riproduce il programma precedentemente trasmesso.

*Ricordate che durante la riproduzione del contenuto del buffer potete nascondere la barra delle informazioni premendo BACK. Per visualizzare di nuovo la barra delle informazioni, prema di nuovo PAUSE/PLAY.*

#### **Visualizza il contenuto del buffer della pausa live (riproduzione di una trasmissione precedente).**

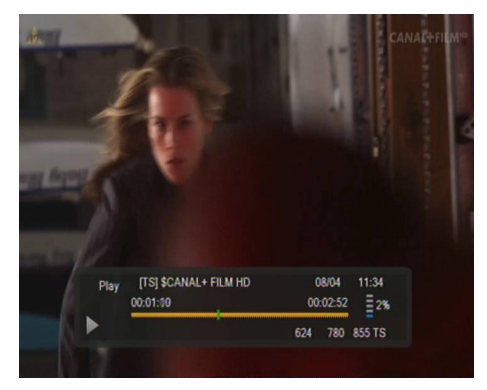

1. Attivare la modalità di pausa dal vivo premendo PAUSE.

2. Il contenuto del buffer della pausa live diventa disponibile per la visualizzazione.

3. Usate i pulsanti Fast Forward e Rewind per far avanzare/riavvolgere velocemente il contenuto del buffer della pausa live. Premere il pulsante **PLAY** per avviare la riproduzione.

4. Potete anche premere i pulsanti freccia **SINISTRA**/**DESTRA** per posizionare il cursore rosso e premere **OK** per avviare la riproduzione dall'ora selezionata.

5. In alternativa, è possibile avanzare/riavvolgere velocemente premendo i pulsanti / . Gli intervalli avanti/indietro corrispondono al numero di minuti impostati nel menu di configurazione del DVR. che questa funzione sarà attivata solo quando il tempo del buffer è più lungo della lunghezza dell'intervallo avanti/indietro impostato.

#### **Registrazione dal vivo con buffer di pausa**

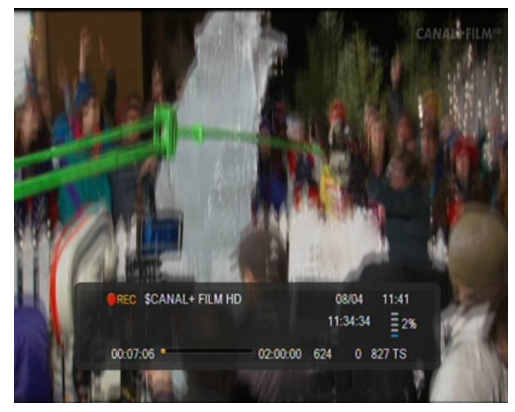

1. Questa opzione è disponibile se è stata precedentemente attivata nel menu del sintonizzatore.

2. Attivare la modalità di pausa dal vivo premendo PAUSE.

3. Premere REC per registrare il buffer corrente e continuare a registrare il canale.

4. Seguite le istruzioni fornite nella descrizione della funzione di registrazione.

5. C'è anche la possibilità di visualizzare il contenuto della registrazione corrente, secondo le istruzioni di cui sopra.

#### **Disattivare la modalità di pausa dal vivo**

Per disattivare la modalità di pausa dal vivo, premere il pulsante **STOP**.

*Ricordate: quando nessuna memoria esterna è collegata alla porta USB, il pulsante PAUSE viene utilizzato per congelare l'immagine.*

#### <span id="page-34-1"></span>**16.8 INFO**

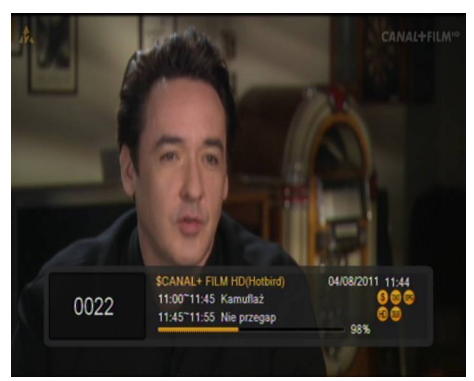

Premere il tasto **INFO** per visualizzare la barra delle informazioni con i dati del programma attuale e dei programmi seguenti (a condizione che le informazioni siano trasmesse dal canale).

Premere due volte il pulsante per visualizzare i dati dettagliati del programma attuale e di quelli successivi, a condizione che tali informazioni siano trasmesse dal canale (selezionare premendo i pulsanti freccia **SINISTRA**/**DESTRA**).

Premere il pulsante tre volte per visualizzare il programma settimanale completo, a condizione che tale informazione sia trasmessa dal canale..

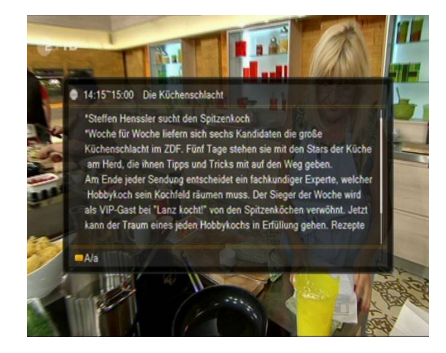

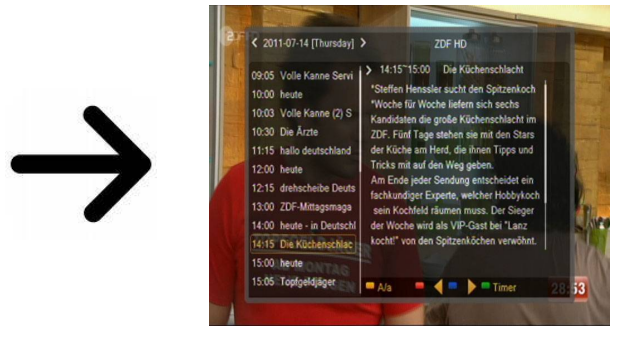

<span id="page-34-0"></span>**16.9 FAV - preferiti**

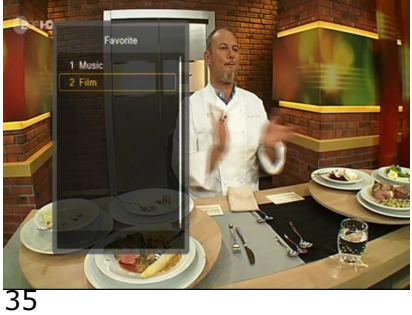

Premendo il tasto FAV si visualizzano le finestre con i gruppi di canali preferiti (se l'utente li ha creati).

#### <span id="page-35-0"></span>**ALLEGATO A: GLOSSARIO**

**Guide - Guida elettronica dei programmi**: un servizio che visualizza sullo schermo del televisore informazioni dettagliate sul programma in corso e sulle prossime trasmissioni.

**FTA - Free-to-air:** canali radio e televisivi non codificati che possono essere sintonizzati su qualsiasi dispositivo di ricezione.

**STB - Set-top box:** Dispositivo elettronico collegato al televisore che trasforma il segnale trasmesso da satellite, cavo, trasmissione terrestre o Internet. Permette la riproduzione di audio e video.

**TP - Transponder:** uno dei tanti dispositivi di comunicazione o trasmissione senza fili che riceve, modula, amplifica e risponde automaticamente al segnale ricevuto in tempo reale su una frequenza specifica. Il termine deriva dall'unione delle parole "transmitter" e "responder". Normalmente ogni transponder trasmette molti canali digitali compressi.

**LCN - logical channel number** - il numero del canale automatico. On definisce l'ordine dei programmi/canali nella lista DVB-T.

#### <span id="page-36-0"></span>**APPENDICE B - SPECIFICA**

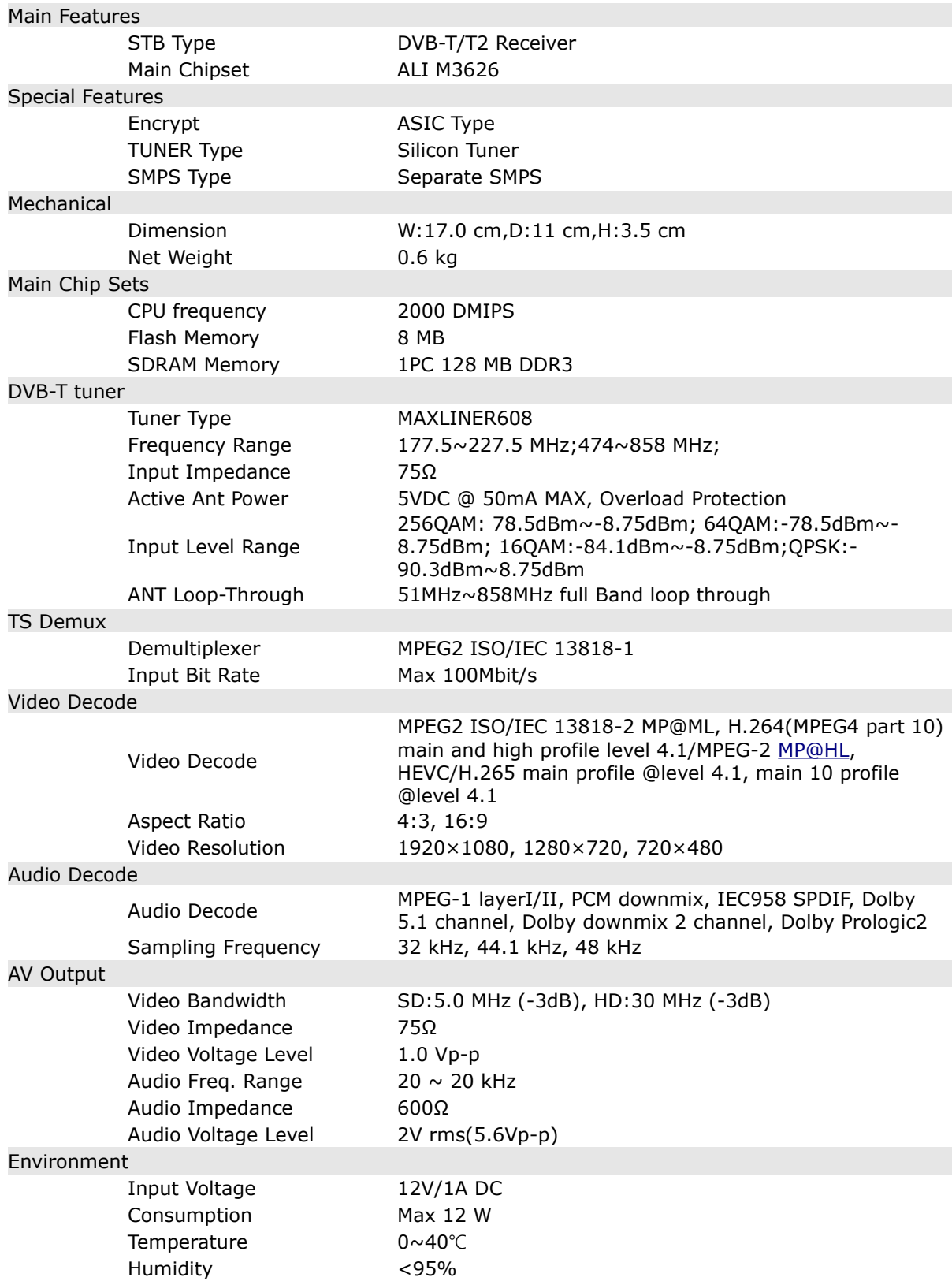